# <span id="page-0-0"></span>Package: pak (via r-universe)

June 25, 2024

Title Another Approach to Package Installation

Version 0.7.2.9000

Description The goal of 'pak' is to make package installation faster and more reliable. In particular, it performs all HTTP operations in parallel, so metadata resolution and package downloads are fast. Metadata and package files are cached on the local disk as well. 'pak' has a dependency solver, so it finds version conflicts before performing the installation. This version of 'pak' supports CRAN, 'Bioconductor' and 'GitHub' packages as well.

License GPL-3

URL <https://pak.r-lib.org/>, <https://github.com/r-lib/pak>

### BugReports <https://github.com/r-lib/pak/issues>

Depends  $R$  ( $> = 3.5$ )

### Imports tools, utils

**Suggests** callr ( $>= 3.7.0$ ), cli ( $>= 3.2.0$ ), covr, curl ( $>= 4.3.2$ ), desc  $(>= 1.4.1)$ , filelock  $(>= 1.0.2)$ , gitcreds, glue  $(>= 1.6.2)$ , jsonlite ( $> = 1.8.0$ ), mockery, pingr, pkgbuild ( $> = 1.4.2$ ), pkgcache (>= 2.0.4), pkgdepends (>= 0.5.0.9001), pkgload, pkgsearch ( $> = 3.1.0$ ), processx ( $> = 3.8.1$ ), ps ( $> = 1.6.0$ ), rstudioapi, test that  $(>= 3.2.0)$ , with r

### ByteCompile true

Config/build/extra-sources configure\*

- Config/needs/dependencies callr, desc, cli, curl, filelock, jsonlite, pkgbuild, r-lib/pkgcache, r-lib/pkgdepends, pkgsearch, processx, ps,
- Config/Needs/website r-lib/asciicast, rmarkdown, roxygen2, tidyverse/tidytemplate
- Config/Needs/deploy cli@3.6.2, curl, desc, gitcreds, glue@1.6.2, jsonlite, processx

### Config/testthat/edition 3

#### 2 Contents

Encoding UTF-8 RoxygenNote 7.2.3.9000 Biarch true Repository https://r-lib.r-universe.dev RemoteUrl https://github.com/r-lib/pak RemoteRef HEAD RemoteSha e5258bbf1ad6285bb205552b2e3b86b15f1c4932

## **Contents**

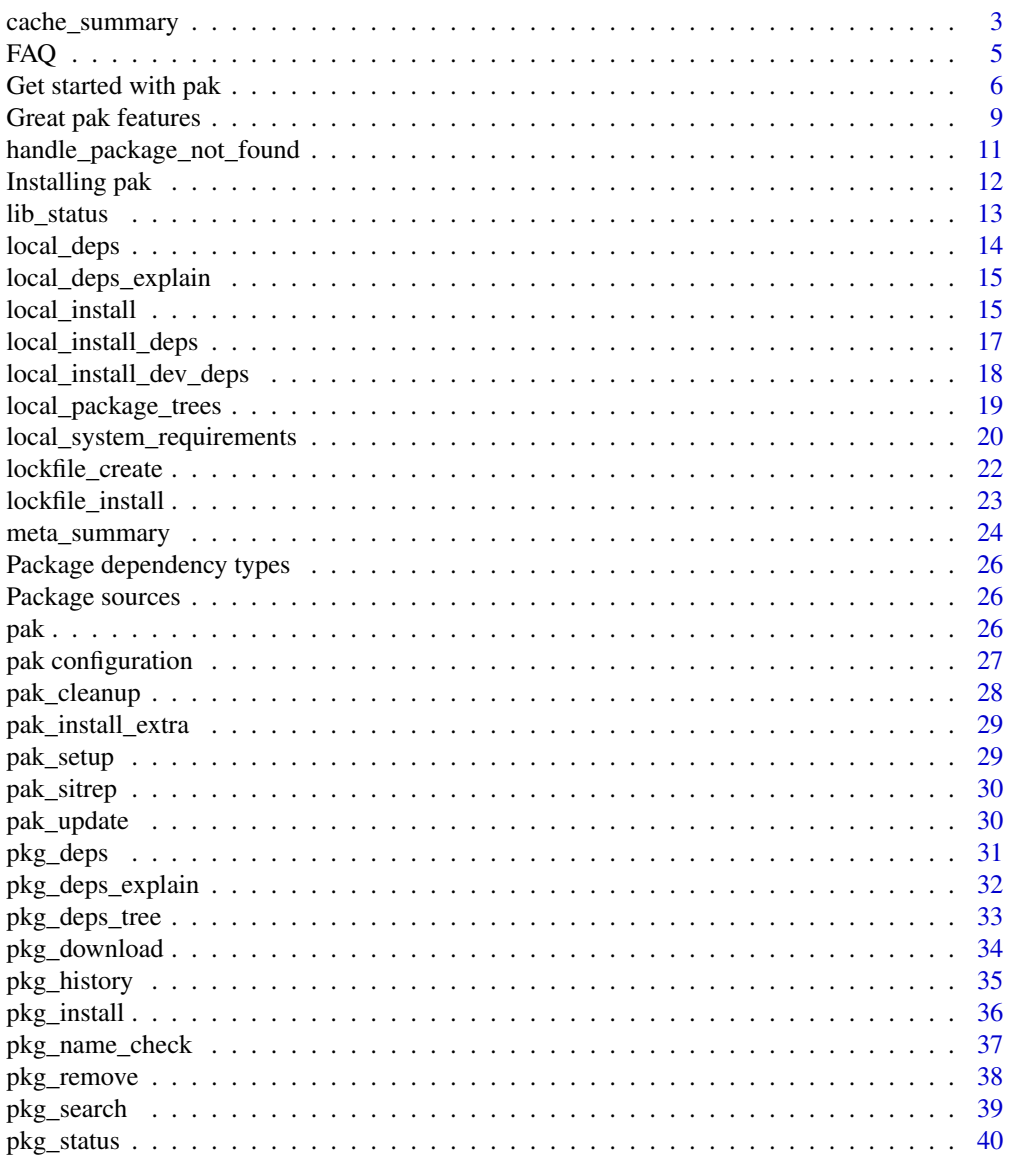

<span id="page-2-0"></span>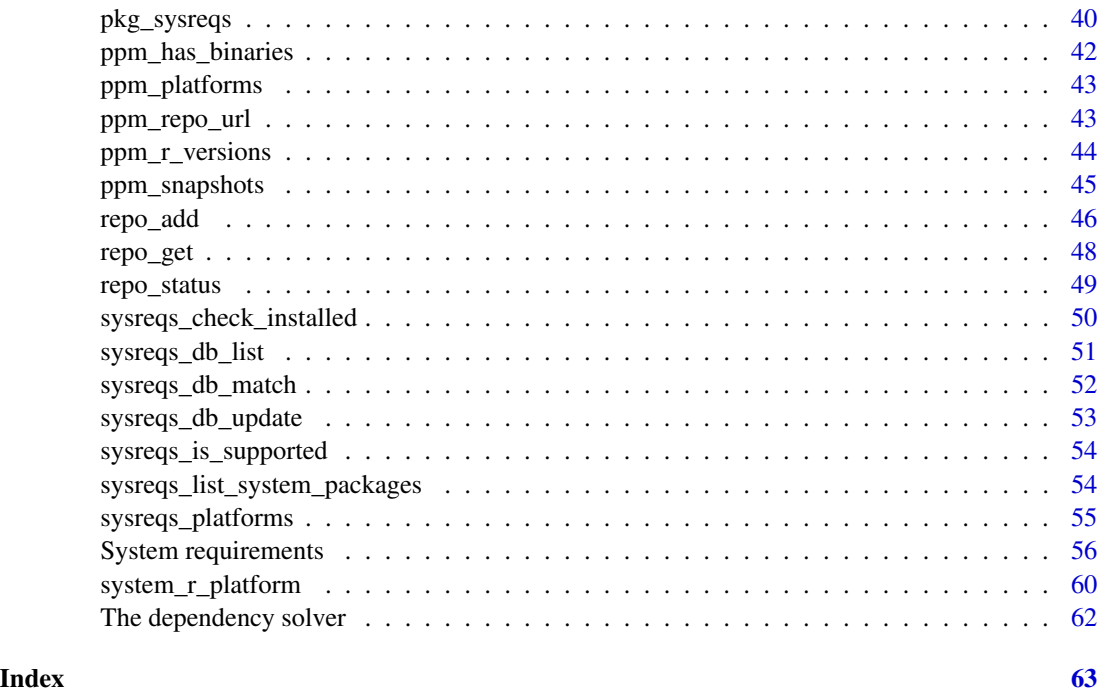

cache\_summary *Package cache utilities*

### Description

Various utilities to inspect and clean the package cache. See the pkgcache package if you need for control over the package cache.

### Usage

```
cache_summary()
```

```
cache_list(...)
```
cache\_delete(...)

cache\_clean()

### Arguments

... For cache\_list() and cache\_delete(), ... may contain filters, where the argument name is the column name. E.g. package, version, etc. Call cache\_list() without arguments to see the available column names. If you call cache\_delete() without arguments, it will delete all cached files.

### Details

cache\_summary() returns a summary of the package cache.

cache\_list() lists all (by default), or a subset of packages in the package cache.

cache\_delete() deletes files from the cache.

cache\_clean() deletes all files from the cache.

#### Value

cache\_summary() returns a list with elements:

- cachepath: absolute path to the package cache
- files: number of files (packages) in the cache
- size: total size of package cache in bytes

cache\_list() returns a data frame with the data about the cache.

cache\_delete() returns nothing.

cache\_clean() returns nothing.

### Examples

```
cache_summary()
```
cache\_list()

cache\_list(package = "recipes")

cache\_list(platform = "source")

```
cache_delete(package = "knitr")
cache_delete(platform = "macos")
```
cache\_clean()

#### <span id="page-4-1"></span><span id="page-4-0"></span>**Description**

Please take a look at this list before asking questions.

#### Package installation

#### How do I reinstall a package?:

pak does not reinstall a package, if the same version is already installed. Sometimes you still want a reinstall, e.g. to fix a broken installation. In this case you can delete the package and then install it, or use the ?reinstall parameter:

pak::pkg\_install("tibble") pak::pkg\_install("tibble?reinstall")

### How do I install a dependency from a binary package:

Sometimes it is sufficient to install the binary package of an older version of a dependency, instead of the newer source package that potentially needs compilers, system tools or libraries.

pkg\_install() and lockfile\_create() default to upgrade = FALSE, which always chooses binaries over source packages, so if you use pkg\_install() you don't need to do anything extra. The local\_install\_ $\star$  functions default to upgrade = TRUE, as does pak() with pkg = NULL, so for these you need to explicitly use upgrade = FALSE.

#### How do I install a package from source?:

To force the installation of a source package (instead of a binary package), use the ?source parameter:

```
pak::pkg_install("tibble?source")
```
### How do I install the latest version of a dependency?:

If you want to always install a dependency from source, because you want the latest version or some other reason, you can use the source parameter with the <package>= form: <package>=?source. For example to install tibble, with its cli dependency installed from source you could write:

pak::pkg\_install(c("tibble", "cli=?source"))

### How do I ignore an optional dependency?:

```
pak::pkg_install(
  c("tibble", "DiagrammeR=?ignore", "formattable=?ignore"),
  dependencies = TRUE
\lambdaThe syntax is
```
<packagename>=?ignore

Note that you can only ignore *optional* dependencies, i.e. packages in Suggests and Enhances.

### <span id="page-5-0"></span>**Others**

#### How can I use pak with renv?:

Since version 1.0.0 renv has official support for using pak. This needs to be enabled with the renv.config.pak.enabled option or the RENV\_CONFIG\_PAK\_ENABLED environment variable set to TRUE. For more information see the renv [documentation.](https://rstudio.github.io/renv/reference/config.html?q=pak#renv-config-pak-enabled)

<span id="page-5-1"></span>Get started with pak *Simplified manual. Start here!*

#### **Description**

You don't need to read long manual pages for a simple task. This manual page collects the most common pak use cases.

#### Package installation

### Install a package from CRAN or Bioconductor:

pak::pkg\_install("tibble")

pak automatically sets a CRAN repository and the Bioconductor repositories that correspons to the current R version.

#### Install a package from GitHub:

pak::pkg\_install("tidyverse/tibble")

Use the user/repo form. You can specify a branch or tag: user/repo@branch or user/repo@tag.

#### Install a package from a URL:

```
pak::pkg_install(
```

```
"url::https://cran.r-project.org/src/contrib/Archive/tibble/tibble_3.1.7.tar.gz"
)
```
The URL may point to an R package file, made with R CMD build, or a .tar.gz or .zip archive of a package tree.

### Package updates

#### Update a package:

pak::pkg\_install("tibble")

pak::pkg\_install() automatically updates the package.

### Update all dependencies of a package:

pak::pkg\_install("tibble", upgrade = TRUE)

upgrade = TRUE updates the package itself and all of its dependencies, if necessary.

#### Reinstall a package:

Add ?reinstall to the package name or package reference in general:

```
pak::pkg_install("tibble?reinstall")
```
### Dependency lookup

#### Dependencies of a CRAN or Bioconductor package:

pak::pkg\_deps("tibble")

The results are returned in a data frame.

#### Dependency tree of a CRAN / Bioconductor package:

pak::pkg\_deps\_tree("tibble")

The results are also silently returned in a data frame.

### Dependency tree of a package on GitHub:

pak::pkg\_deps\_tree("tidyverse/tibble")

Use the user/repo form. As usual, you can also select a branch, tag, or sha, with the user/repo@branch, user/repo@tag or user/repo@sha forms.

### Dependency tree of the package in the current directory:

pak::local\_deps\_tree("tibble")

Assuming package is in directory tibble.

#### Explain a recursive dependency:

How does tibble depend on rlang?

```
pak::pkg_deps_explain("tibble", "rlang")
```
Use can also use the user/repo form for packages from GitHub,  $url::...$  for packages at URLs, etc.

### Package development

#### Install dependencies of local package:

pak::local\_install\_deps()

#### Install local package:

pak::local\_install()

### Install all dependencies of local package:

pak::local\_install\_dev\_deps()

Installs development and optional dependencies as well.

#### Repositories

#### List current repositories:

pak::repo\_get()

If you haven't set a CRAN or Bioconductor repository, pak does that automatically.

#### Add custom repository:

pak::repo\_add(rhub = 'https://r-hub.r-universe.dev') pak::repo\_get()

### Remove custom repositories:

options(repos = getOption("repos")["CRAN"]) pak::repo\_get()

If you set the repos option to a CRAN repo only, or unset it completely, then pak keeps only CRAN and (by default) Bioconductor.

#### Time travel using RSPM:

pak::repo\_add(CRAN = "RSPM@2022-06-30") pak::repo\_get()

Sets a repository that is equivalent to CRAN's state closest to the specified date. Name this repository CRAN, otherwise pak will also add a default CRAN repository.

#### Time travel using MRAN:

pak::repo\_add(CRAN = "MRAN@2022-06-30") pak::repo\_get()

Sets a repository that is equivalent to CRAN's state at the specified date. Name this repository CRAN, otherwise pak will also add a default CRAN repository.

#### Caches

By default pak caches both metadata and downloaded packages.

#### Inspect metadata cache:

pak::meta\_list()

#### Update metadata cache:

By default pkg\_install() and similar functions automatically update the metadata for the currently set repositories if it is older than 24 hours. You can also force an update manually:

pak::meta\_update()

### Clean metadata cache:

pak::meta\_clean(force = TRUE) pak::meta\_summary()

### <span id="page-8-0"></span>Inspect package cache:

Downloaded packages are also cached.

pak::cache\_list()

#### View a package cache summary:

pak::cache\_summary()

#### Clean package cache:

pak::cache\_clean()

### Libraries

### List packages in a library:

pak::lib\_status(Sys.getenv("R\_LIBS\_USER"))

Pass the directory of the library as the argument.

Great pak features *A list of the most important pak features*

### Description

A list of the most important pak features.

### pak is fast

### Parallel HTTP:

pak performs HTTP queries concurrently. This is true when

- it downloads package metadata from package repositories,
- it resolves packages from CRAN, GitHub, URLs, etc,
- it downloads the actual package files,
- etc.

### Parallel installation:

pak installs packages concurrently, as much as their dependency graph allows this.

#### Caching:

pak caches metadata and package files, so you don't need to re-download the same files over and over.

#### pak is safe

### Plan installation up front:

pak creates an installation plan before downloading any packages. If the plan is unsuccessful, then it fails without downloading any packages.

#### Auto-install missing dependencies:

When requesting the installation of a package, pak makes sure that all of its dependencies are also installed.

#### Keeping binary packages up-to-date:

pak automatically discards binary packages from the cache, if a new build of the same version is available on CRAN.

### Correct CRAN metadata errors:

pak can correct some of CRAN's metadata issues, e.g.:

- New version of the package was released since we obtained the metadata.
- macOS binary package is only available at https://mac.r-project.org/ because of a synchronization issue.

### Graceful handling of locked package DLLs on Windows:

pak handles the situation of locked package DLLs, as well as possible. It detects which process locked them, and offers the choice of terminating these processes. It also unloads packages from the current R session as needed.

#### pak keeps its own dependencies isolated:

pak keeps its own dependencies in a private package library and never loads any packages. (Only in background processes).

#### pak is convenient

#### pak comes as a self-contained binary package:

On the most common platforms. No dependencies, no system dependencies, no compiler needed. (See also the [installation](#page-11-1) manual.)

#### Install packages from multiple sources:

- CRAN, Bioconductor
- GitHub
- URLs
- Local files or directories.

#### Ignore certain optional dependencies:

pak can ignore certain optional dependencies if requested.

#### CRAN package file sizes:

pak knows the sizes of CRAN package files, so it can estimate how much data you need to download, before the installation.

<span id="page-9-0"></span>

#### <span id="page-10-0"></span>Bioconductor version detection:

pak automatically selects the Bioconductor version that is appropriate for your R version. No need to set any repositories.

#### Time travel with PPM:

pak can use PPM [\(Posit Public Package Manager\)](https://packagemanager.posit.co/) to install from snapshots or CRAN.

#### pak can install dependencies of local packages:

Very handy for package development!

handle\_package\_not\_found

*Install missing packages on the fly*

#### Description

Use this function to set up a global error handler, that is called if R fails to load a package. This handler will offer you the choice of installing the missing package (and all its dependencies), and in some cases it can also remedy the error and restart the code.

### Usage

```
handle_package_not_found(err)
```
### Arguments

err The error object, of class packageNotFoundError.

### Details

You are not supposed to call this function directly. Instead, set it up as a global error handler, possibly in your .Rprofile file:

```
if (interactive() && getRversion() >= "4.0.0") {
  globalCallingHandlers(
    packageNotFoundError = function(err) {
      try(pak::handle_package_not_found(err))
    }
 )
}
```
Global error handlers are only supported in R 4.0.0 and later.

Currently handle\_package\_not\_found() does not do anything in non-interactive mode (including in knitr, testthat and RStudio notebooks), this might change in the future.

In some cases it is possible to remedy the original computation that tried to load the missing package, and pak will offer you to do so after a successful installation. Currently, in R 4.0.4, it is not possible to continue a failed library() call.

### <span id="page-11-0"></span>Value

Nothing.

<span id="page-11-1"></span>Installing pak *All about installing pak.*

### Description

Read this if the default installation methods do not work for you or if you want the release candidate or development version.

#### Pre-built binaries:

Our pre-built binaries have the advantage that they are completely self-containted and dependency free. No additional R packages, system libraries or tools (e.g. compilers) are needed for them. Install a pre-built binary build of pak from our repository on GitHub:

```
install.packages("pak", repos = sprintf(
  "https://r-lib.github.io/p/pak/stable/%s/%s/%s",
  .Platform$pkgType,
  R.Version()$os,
  R.Version()$arch
))
```
This is supported for the following systems:

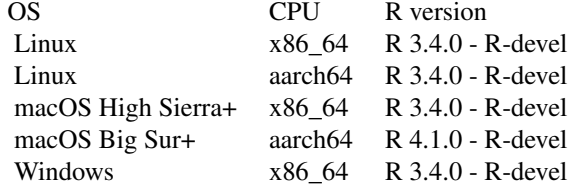

*Notes:*

- For macOS we only support the official CRAN R build. Other builds, e.g. Homebrew R, are not supported.
- We only support R builds that have an R shared library. CRAN's Windows and macOS installers are such, so the the R builds in the common Linux distributions. But this might be an issue if you build R yourself without the --enable-R-shlib option.

### Install from CRAN:

Install the released version of the package from CRAN as usual:

install.packages("pak")

This potentially needs a C compiler on platforms CRAN does not have binaries packages for.

#### <span id="page-12-0"></span>lib\_status 13

### Nightly builds:

We have nightly binary builds, for the same systems as the table above:

```
install.packages("pak", repos = sprintf(
  "https://r-lib.github.io/p/pak/devel/%s/%s/%s",
  .Platform$pkgType,
  R.Version()$os,
  R.Version()$arch
))
```
stable*,* rc *and* devel *streams:*

We have three types of binaries available:

- stable corresponds to the latest CRAN release of CRAN.
- rc is a release candidate build, and it is available about 1-2 weeks before a release. Otherwise it is the same as the stable build.
- devel has builds from the development tree. Before release it might be the same as the rc build.

The streams are available under different repository URLs:

```
stream <- "rc"
install.packages("pak", repos = sprintf(
  "https://r-lib.github.io/p/pak/%s/%s/%s/%s",
  stream,
  .Platform$pkgType,
  R.Version()$os,
 R.Version()$arch
))
```
<span id="page-12-1"></span>lib\_status *Status of packages in a library*

### Description

Status of packages in a library

#### Usage

lib\_status(lib = .libPaths()[1])

 $pkg_list(lib = .libPaths()[1])$ 

#### **Arguments**

lib Path to library.

#### Value

Data frame the contains data about the packages installed in the library. include\_docs("pkgdepends", "docs/lib-status-return.rds")

### <span id="page-13-0"></span>Examples

lib\_status(.Library)

#### See Also

```
Other package functions: pak(), pkg_deps_tree(), pkg_deps(), pkg_download(), pkg_install(),
pkg_remove(), pkg_status(), pkg_sysreqs()
```
<span id="page-13-1"></span>local\_deps *Dependencies of a package tree*

### Description

Dependencies of a package tree

### Usage

```
local\_deposit = ".", upgrade = TRUE, dependencies = NA)
local_deps_tree(root = ".", upgrade = TRUE, dependencies = NA)
local_dev_deps(root = ".", upgrade = TRUE, dependencies = TRUE)
local_dev_deps_tree(root = ".", upgrade = TRUE, dependencies = TRUE)
```
### Arguments

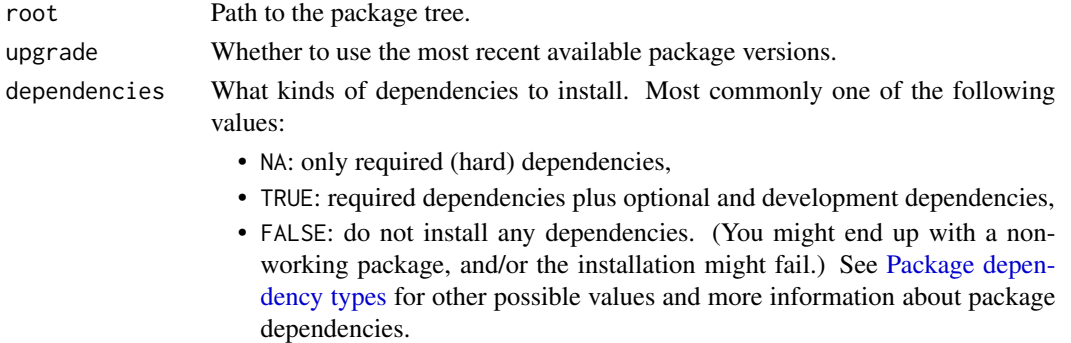

#### Value

All of these functions return the dependencies in a data frame. local\_deps\_tree() and local\_dev\_deps\_tree() also print the dependency tree.

### See Also

```
Other local package trees: local_deps_explain(), local_install_deps(), local_install_dev_deps(),
local_install(), local_package_trees, pak()
```
### <span id="page-14-1"></span><span id="page-14-0"></span>Description

These functions are similar to [pkg\\_deps\\_explain\(\)](#page-31-1), but work on a local package tree. local\_dev\_deps\_explain() also includes development dependencies.

### Usage

```
local_{\text{c}}eps_explain(deps, root = ".", upgrade = TRUE, dependencies = NA)
```

```
local_dev_deps_explain(deps, root = ".", upgrade = TRUE, dependencies = TRUE)
```
### Arguments

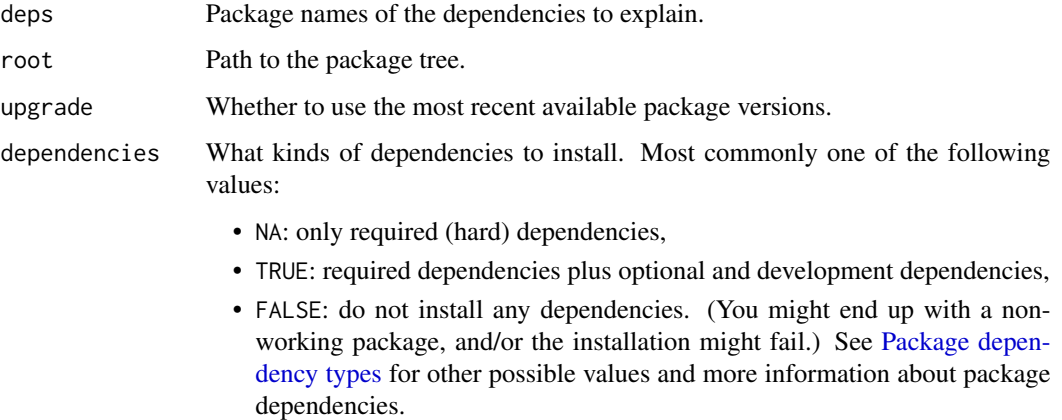

### See Also

```
Other local package trees: local_deps(), local_install_deps(), local_install_dev_deps(),
local_install(), local_package_trees, pak()
```
<span id="page-14-2"></span>local\_install *Install a package tree*

### Description

Installs a package tree (or source package file), together with its dependencies.

### Usage

```
local_install(
 root = ".",
 lib = libPaths()[1],upgrade = TRUE,ask = interactive(),
 dependencies = NA
)
```
### Arguments

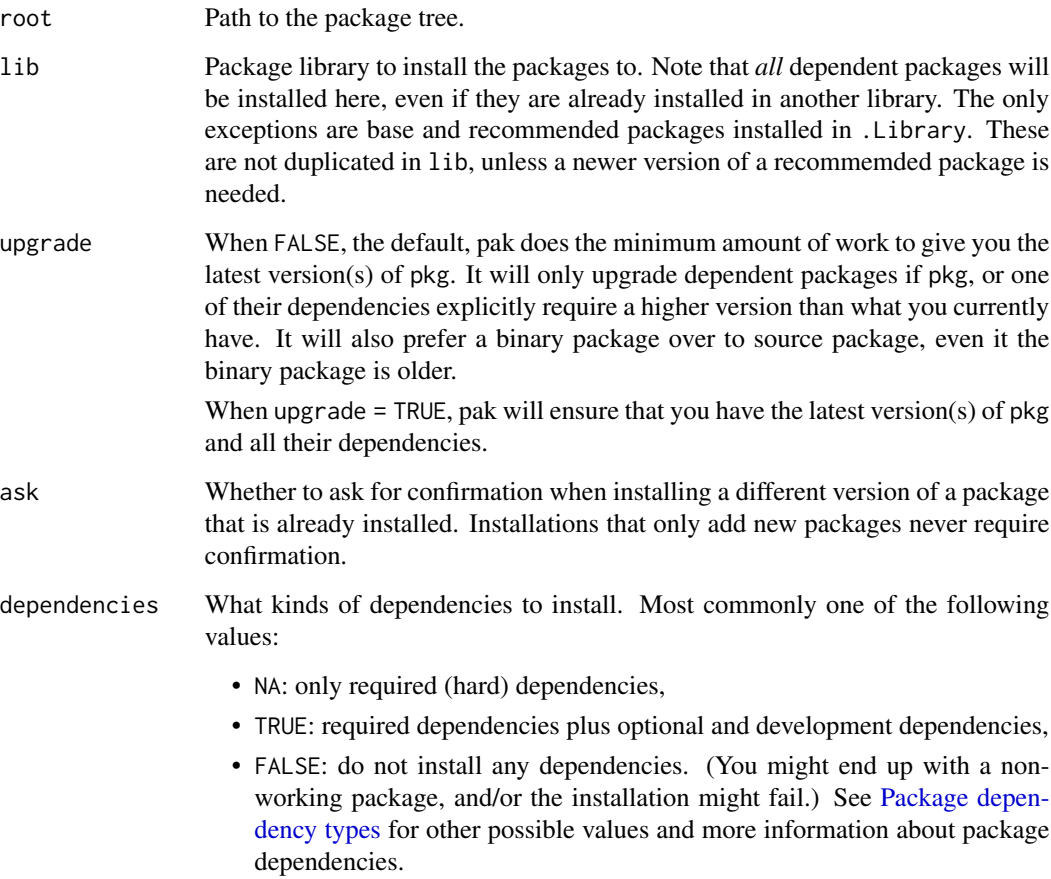

### Details

local\_install() is equivalent to pkg\_install("local::.").

## Value

Data frame, with information about the installed package(s).

<span id="page-15-0"></span>

### <span id="page-16-0"></span>local\_install\_deps 17

### See Also

Other local package trees: [local\\_deps\\_explain\(](#page-14-1)), [local\\_deps\(](#page-13-1)), [local\\_install\\_deps\(](#page-16-1)), [local\\_install\\_dev\\_deps\(](#page-17-1)), [local\\_package\\_trees](#page-18-1), [pak\(](#page-25-1))

<span id="page-16-1"></span>local\_install\_deps *Install the dependencies of a package tree*

### Description

Installs the hard dependencies of a package tree (or source package file), without installing the package tree itself.

### Usage

```
local_install_deps(
  root = ".'',lib = .libPaths()[1],
  upgrade = TRUE,
  ask = interactive(),
  dependencies = NA
\mathcal{L}
```
### Arguments

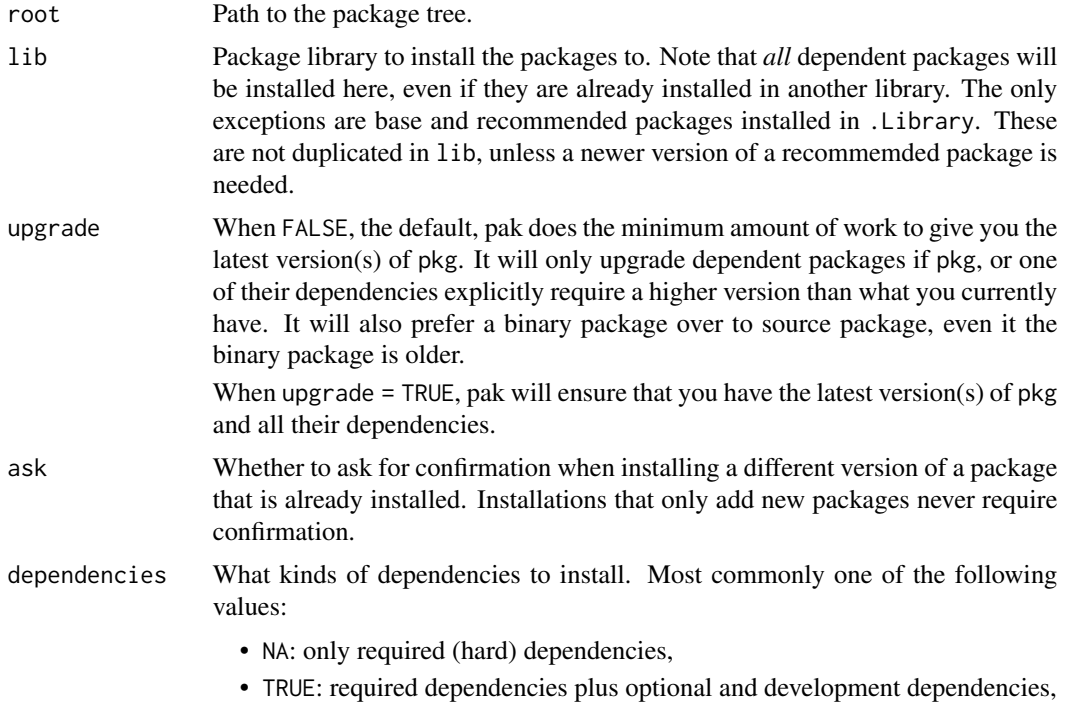

• FALSE: do not install any dependencies. (You might end up with a nonworking package, and/or the installation might fail.) See [Package depen](#page-25-2)[dency types](#page-25-2) for other possible values and more information about package dependencies.

### <span id="page-17-0"></span>Details

Note that development (and optional) dependencies, under Suggests in DESCRIPTION, are not installed. If you want to install them as well, use [local\\_install\\_dev\\_deps\(\)](#page-17-1).

### Value

Data frame, with information about the installed package(s).

#### See Also

Other local package trees: [local\\_deps\\_explain\(](#page-14-1)), [local\\_deps\(](#page-13-1)), [local\\_install\\_dev\\_deps\(](#page-17-1)), [local\\_install\(](#page-14-2)), [local\\_package\\_trees](#page-18-1), [pak\(](#page-25-1))

<span id="page-17-1"></span>local\_install\_dev\_deps

*Install all (development) dependencies of a package tree*

### Description

Installs all dependencies of a package tree (or source package file), without installing the package tree itself. It installs the development dependencies as well, specified in the Suggests field of DESCRIPTION.

### Usage

```
local_install_dev_deps(
  root = ".",
  lib =.libPaths()[1],
  upgrade = TRUE,ask = interfaceive(),dependencies = TRUE
)
```
#### Arguments

root Path to the package tree. lib Package library to install the packages to. Note that *all* dependent packages will be installed here, even if they are already installed in another library. The only exceptions are base and recommended packages installed in .Library. These are not duplicated in lib, unless a newer version of a recommemded package is needed.

<span id="page-18-0"></span>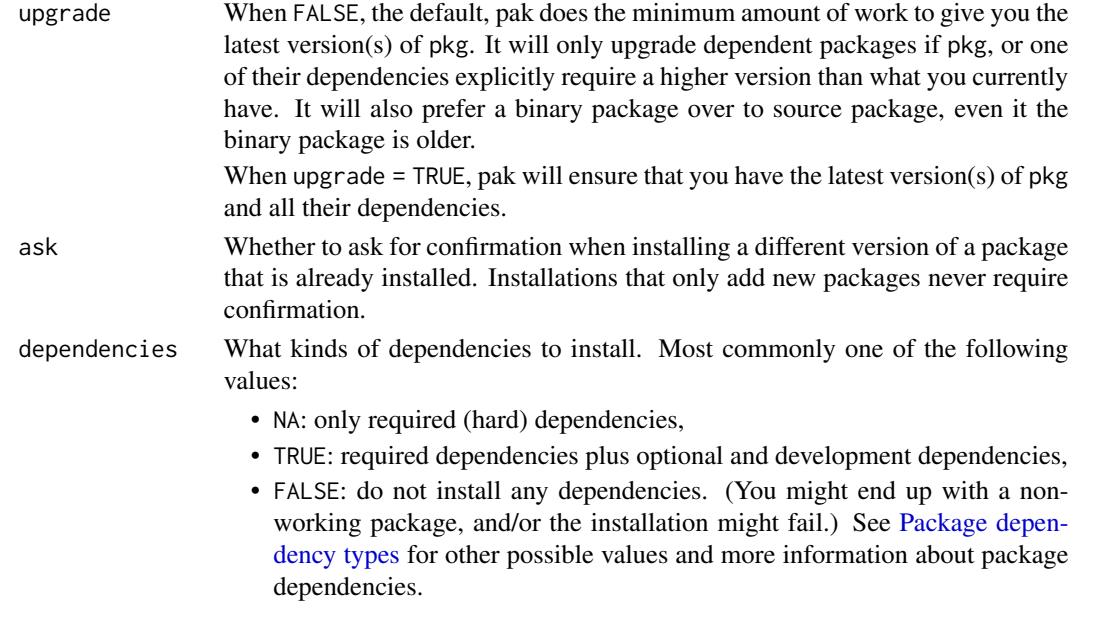

### See Also

Other local package trees: [local\\_deps\\_explain\(](#page-14-1)), [local\\_deps\(](#page-13-1)), [local\\_install\\_deps\(](#page-16-1)), [local\\_install\(](#page-14-2)), [local\\_package\\_trees](#page-18-1), [pak\(](#page-25-1))

<span id="page-18-1"></span>local\_package\_trees *About local package trees*

### Description

pak can install packages from local package trees. This is convenient for package development. See the following functions:

- [local\\_install\(\)](#page-14-2) installs a package from a package tree and all of its dependencies.
- [local\\_install\\_deps\(\)](#page-16-1) installs all hard dependencies of a package.
- [local\\_install\\_dev\\_deps\(\)](#page-17-1) installs all hard and soft dependencies of a package. This function is intended for package development.

#### Details

Note that the last two functions do not install the package in the specified package tree itself, only its dependencies. This is convenient if the package itself is loaded via some other means, e.g. devtools::load\_all(), for development.

### See Also

Other local package trees: [local\\_deps\\_explain\(](#page-14-1)), [local\\_deps\(](#page-13-1)), [local\\_install\\_deps\(](#page-16-1)), [local\\_install\\_dev\\_deps\(](#page-17-1)), [local\\_install\(](#page-14-2)), [pak\(](#page-25-1))

```
local_system_requirements
```
*Query system requirements*

#### Description

### [Deprecated]

Note that these functions are now *deprecated*, in favor of [pkg\\_sysreqs\(\)](#page-39-2) and the sysreqs\_\* functions, which are more powerful, as they work for all package sources (packages at Github, GitLab, URLs, etc.) and they have more detailed output.

Instead of

```
pak::pkg_system_requirement("curl")
```
call

```
pak::pkg_sysreqs("curl")$install_scripts
```
and the equivalent of

```
pak::local_system_requirements()
```
is

```
pak::pkg_sysreqs("local::.", dependencies = TRUE)$install_script
```
### Usage

```
local_system_requirements(
  os = NULL,os_release = NULL,
  root = ".'',execute = FALSE,
  sudo = execute,
  echo = FALSE
)
pkg_system_requirements(
 package,
 os = NULL,
 os_release = NULL,
 execute = FALSE,sudo = execute,
  echo = FALSE
)
```
### Arguments

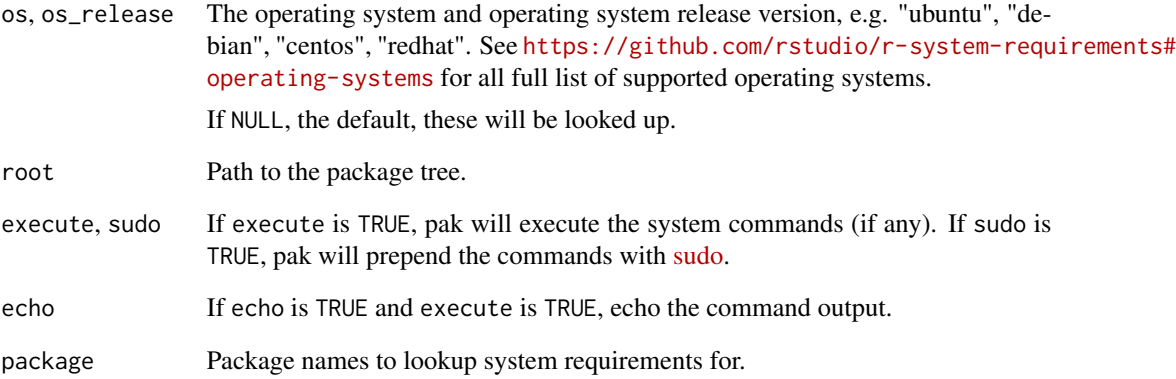

### Details

Returns a character vector of commands to run that will install system requirements for the queried operating system.

local\_system\_requirements() queries system requirements for a dev package (and its dependencies) given its root path.

pkg\_system\_requirements() queries system requirements for existing packages (and their dependencies).

### Value

A character vector of commands needed to install the system requirements for the package.

### Examples

```
local_system_requirements("ubuntu", "20.04")
```

```
pkg_system_requirements("pak", "ubuntu", "20.04")
pkg_system_requirements("pak", "redhat", "7")
pkg_system_requirements("config", "ubuntu", "20.04") # no sys reqs
pkg_system_requirements("curl", "ubuntu", "20.04")
pkg_system_requirements("git2r", "ubuntu", "20.04")
pkg_system_requirements(c("config", "git2r", "curl"), "ubuntu", "20.04")
# queried packages must exist
pkg_system_requirements("iDontExist", "ubuntu", "20.04")
pkg_system_requirements(c("curl", "iDontExist"), "ubuntu", "20.04")
```
### <span id="page-21-1"></span><span id="page-21-0"></span>Description

The lock file can be used later, possibly in a new R session, to carry out the installation of the dependencies, with [lockfile\\_install\(\)](#page-22-1).

### Usage

```
lockfile_create(
 pkg = "deps::."lockfile = "pkgrlock",lib = NULL,
 upgrade = FALSE,
  dependencies = NA
\mathcal{L}
```
### Arguments

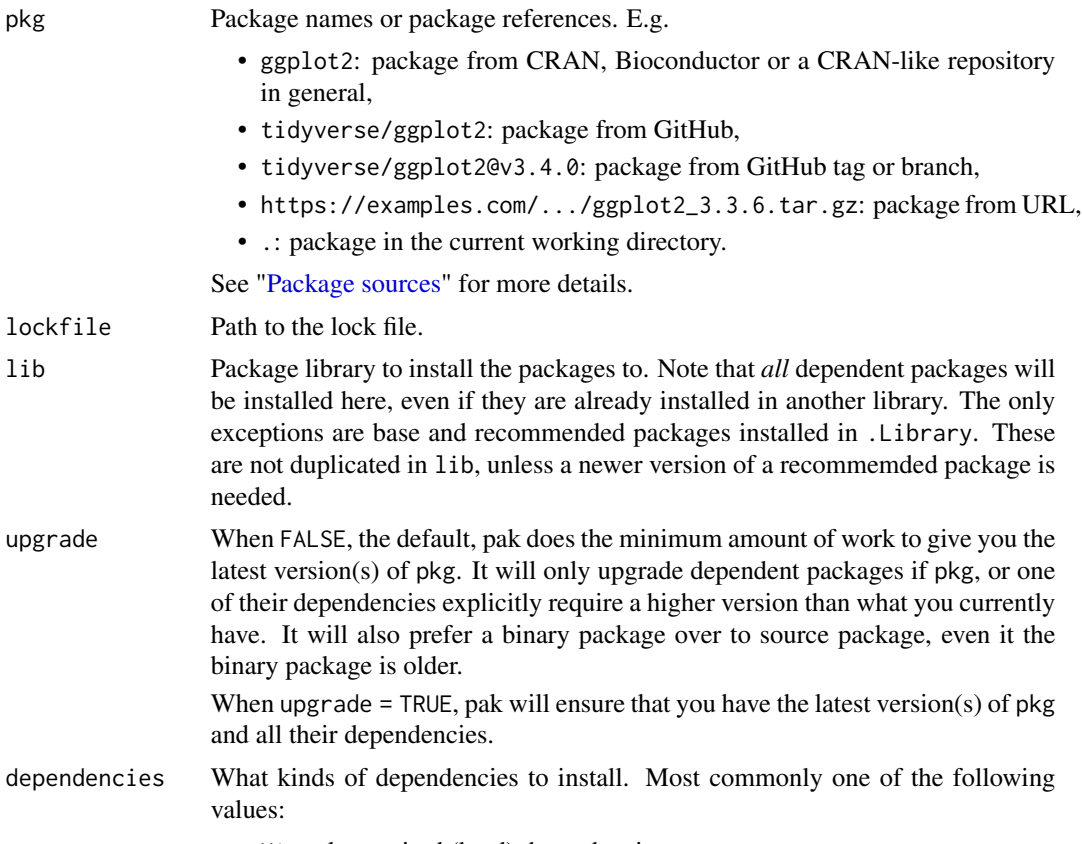

• NA: only required (hard) dependencies,

- <span id="page-22-0"></span>• TRUE: required dependencies plus optional and development dependencies,
- FALSE: do not install any dependencies. (You might end up with a nonworking package, and/or the installation might fail.) See [Package depen](#page-25-2)[dency types](#page-25-2) for other possible values and more information about package dependencies.

### Details

Note, since the URLs of CRAN and most CRAN-like repositories change over time, in practice you cannot use the lock file *much* later. For example, binary packages of older package version might be deleted from the repository, breaking the URLs in the lock file.

Currently the intended use case of lock files in on CI systems, to facilitate caching. The (hash of the) lock file provides a good key for caching systems.

### See Also

Other lock files: [lockfile\\_install\(](#page-22-1))

<span id="page-22-1"></span>lockfile\_install *Install packages based on a lock file*

#### Description

Install a lock file that was created with [lockfile\\_create\(\)](#page-21-1).

### Usage

lockfile\_install(lockfile = "pkg.lock", lib = .libPaths()[1], update = TRUE)

#### Arguments

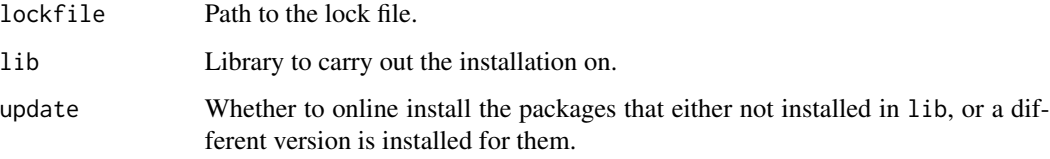

### See Also

Other lock files: [lockfile\\_create\(](#page-21-1))

<span id="page-23-0"></span>

#### Description

Various utilities to inspect, update and clean the metadata cache. See the pkgcache package if you need for control over the metadata cache.

### Usage

```
meta_summary()
meta_list(pkg = NULL)
meta_update()
meta_clean(force = FALSE)
```
### Arguments

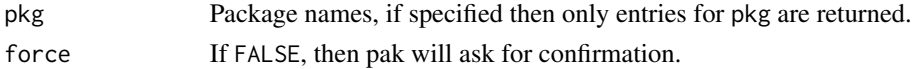

#### Details

meta\_summary() returns a summary of the metadata cache.

meta\_list() lists all (or some) packages in the metadata database.

meta\_update() updates the metadata database. You don't normally need to call this function manually, because all pak functions (e.g. [pkg\\_install\(\)](#page-35-1), [pkg\\_download\(\)](#page-33-1), etc.) call it automatically, to make sure that they use the latest available metadata.

meta\_clean() deletes the whole metadata DB.

### Value

meta\_summary() returns a list with entries:

- cachepath: absolute path of the metadata cache.
- current\_db: the file that contains the current metadata database. It is currently an RDS file, but this might change in the future.
- raw\_files: the files that are the downloaded PACKAGES\* files.
- db\_files: all metadata database files.
- size: total size of the metadata cache.

meta\_list() returns a data frame of all available packages in the configured repositories.

meta\_update() returns nothing.

meta\_clean() returns nothing

meta\_summary 25

#### Examples

Metadata cache summary:

```
meta_summary()
#> $cachepath
#> [1] "/Users/gaborcsardi/Library/Caches/org.R-project.R/R/pkgcache/_metadata"
#>
#> $current_db
#> [1] "/Users/gaborcsardi/Library/Caches/org.R-project.R/R/pkgcache/_metadata/pkgs-34444e3072.rds"
#>
#> $raw_files
#> [1] "/Users/gaborcsardi/Library/Caches/org.R-project.R/R/pkgcache/_metadata/BioCann-59693086a0/b
#> [2] "/Users/gaborcsardi/Library/Caches/org.R-project.R/R/pkgcache/_metadata/BioCann-59693086a0/s
#> [3] "/Users/gaborcsardi/Library/Caches/org.R-project.R/R/pkgcache/_metadata/BioCexp-90d4a3978b/b
#> [4] "/Users/gaborcsardi/Library/Caches/org.R-project.R/R/pkgcache/_metadata/BioCexp-90d4a3978b/s
#> [5] "/Users/gaborcsardi/Library/Caches/org.R-project.R/R/pkgcache/_metadata/BioCsoft-2a43920999/
#> [6] "/Users/gaborcsardi/Library/Caches/org.R-project.R/R/pkgcache/_metadata/BioCsoft-2a43920999/
#> [7] "/Users/gaborcsardi/Library/Caches/org.R-project.R/R/pkgcache/_metadata/BioCworkflows-26330b
#> [8] "/Users/gaborcsardi/Library/Caches/org.R-project.R/R/pkgcache/_metadata/BioCworkflows-26330b
#> [9] "/Users/gaborcsardi/Library/Caches/org.R-project.R/R/pkgcache/_metadata/CRAN-075c426938/bin/
#> [10] "/Users/gaborcsardi/Library/Caches/org.R-project.R/R/pkgcache/_metadata/CRAN-075c426938/src/
#>
#> $db_files
#> [1] "/Users/gaborcsardi/Library/Caches/org.R-project.R/R/pkgcache/_metadata/pkgs-34444e3072.rds"
#> [2] "/Users/gaborcsardi/Library/Caches/org.R-project.R/R/pkgcache/_metadata/pkgs-ccacf1b389.rds"
#>
#> $size
#> [1] 174848200
The current metadata DB:
meta_list()
Selected packages only:
meta_list(pkg = c("shiny", "htmlwidgets"))
Update the metadata DB
meta_update()
Delete the metadata DB
meta_clean()
```
<span id="page-25-2"></span><span id="page-25-0"></span>Package dependency types

*Various types of R package dependencies*

#### Description

Various types of R package dependencies

### Details

include\_docs("pkgdepends", "docs/deps.rds")

<span id="page-25-3"></span>Package sources *Install packages from CRAN, Bioconductor, GitHub, URLs, etc.*

### Description

Install packages from CRAN, Bioconductor, GitHub, URLs, etc. Learn how to tell pak which packages to install, and where those packages can be found.

If you want a quick overview of package sources, see ["Get started with pak"](#page-5-1).

### Details

include\_docs("pkgdepends", "docs/pkg-refs.rds", top = FALSE)

<span id="page-25-1"></span>pak *Install specified required packages*

### Description

Install the specified packages, or the ones required by the package or project in the current working directory.

### Usage

 $pak(pkg = NULL, ...)$ 

### Arguments

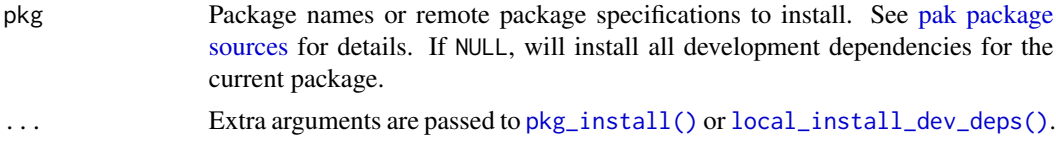

### <span id="page-26-0"></span>pak configuration 27

### Details

This is a convenience function:

- If you want to install some packages, it is easier to type than  $pkg\_install()$ .
- If you want to install all the packages that are needed for the development of a package or project, then it is easier to type than [local\\_install\\_dev\\_deps\(\)](#page-17-1).
- You don't need to remember two functions to install packages, just one.

### See Also

Other package functions: [lib\\_status\(](#page-12-1)), [pkg\\_deps\\_tree\(](#page-32-1)), [pkg\\_deps\(](#page-30-1)), [pkg\\_download\(](#page-33-1)), [pkg\\_install\(](#page-35-1)), [pkg\\_remove\(](#page-37-1)), [pkg\\_status\(](#page-39-1)), [pkg\\_sysreqs\(](#page-39-2))

Other local package trees: [local\\_deps\\_explain\(](#page-14-1)), [local\\_deps\(](#page-13-1)), [local\\_install\\_deps\(](#page-16-1)), [local\\_install\\_dev\\_deps\(](#page-17-1)), [local\\_install\(](#page-14-2)), [local\\_package\\_trees](#page-18-1)

pak configuration *Environment variables and options that modify the default behavior*

### <span id="page-26-1"></span>Description

pak behavior can be finetuned with environment variables and options (as in [base::options\(\)](#page-0-0)).

#### R options affecting pak's behavior

#### Ncpus:

Set to the desired number of worker processes for package installation. If not set, then pak will use the number of logical processors in the machine.

#### repos:

The CRAN-like repositories to use. See [base::options\(\)](#page-0-0) for details.

#### pak configuration

Configuration entries (unless noted otherwise on this manual page) have a corresponding environment variable, and a corresponding option.

The environment variable is always uppercase and uses underscores as the word separator. It always has the PKG\_ prefix.

The option is typically lowercase, use it uses underscores as the word separator, but it always has the pkg. prefix (notice the dot!).

Some examples:

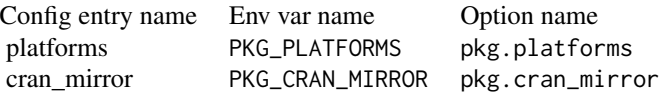

### pak configuration entries:

doc\_config()

### Notes:

From version 0.4.0 pak copies the PKG\_\* environment variables and the pkg.  $\star$  options to the pak subprocess, where they are actually used, so you don't need to restart R or reaload pak after a configuration change.

<span id="page-27-1"></span>pak\_cleanup *Clean up pak caches*

### Description

Clean up pak caches

### Usage

```
pak_cleanup(
 package_cache = TRUE,
 metadata_cache = TRUE,
 pak\_lib = TRUE,force = FALSE
)
```
### Arguments

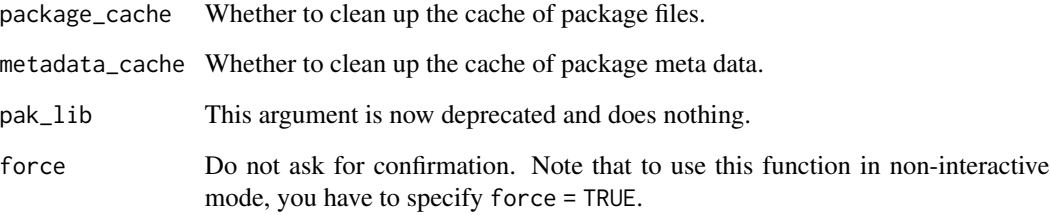

### See Also

Other pak housekeeping: [pak\\_sitrep\(](#page-29-1))

<span id="page-27-0"></span>

<span id="page-28-0"></span>pak\_install\_extra *Install all optional dependencies of pak*

#### Description

These packages are not required for any pak functionality. They are recommended for some functions that return values that are best used with these packages. E.g. many functions return data frames, which print nicer when the pillar package is available.

### Usage

pak\_install\_extra(upgrade = FALSE)

### **Arguments**

upgrade Whether to install or upgrade to the latest versions of the optional packages.

### Details

Currently only one package is optional: pillar.

pak\_setup *Set up private pak library (deprecated)*

#### Description

This function is deprecated and does nothing. Recent versions of pak do not need a pak\_setup() call.

#### Usage

```
pak_setup(mode = c("auto", "download", "copy"), quiet = FALSE)
```
### Arguments

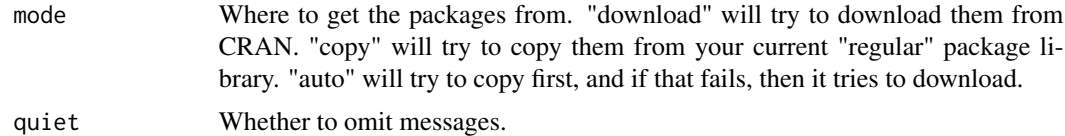

### Value

The path to the private library, invisibly.

<span id="page-29-1"></span><span id="page-29-0"></span>

### Description

It prints

- pak version,
- platform the package was built on, and the current platform,
- the current library path,
- versions of dependencies,
- whether dependencies can be loaded.

### Usage

pak\_sitrep()

### Examples

pak\_sitrep()

### See Also

Other pak housekeeping: [pak\\_cleanup\(](#page-27-1))

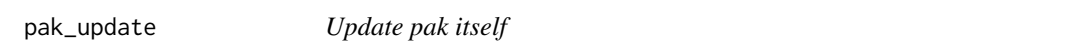

### Description

Use this function to update the released or development version of pak.

### Usage

```
pak_update(force = FALSE, stream = c("auto", "stable", "rc", "devel"))
```
### Arguments

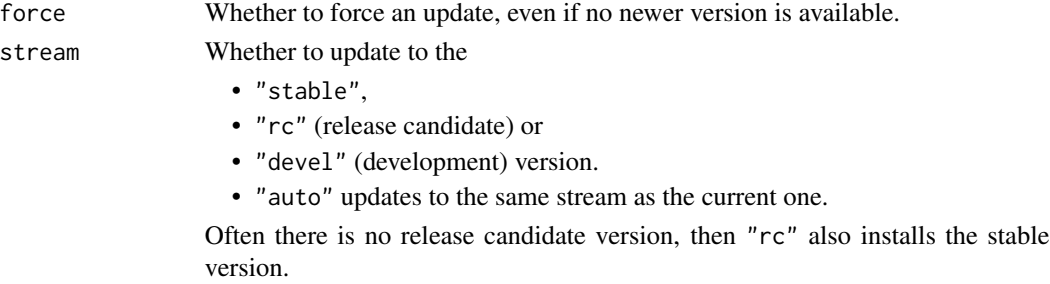

#### <span id="page-30-0"></span>pkg\_deps 31

### Value

Nothing.

### <span id="page-30-1"></span>pkg\_deps *Look up the dependencies of a package*

### Description

Look up the dependencies of a package

### Usage

```
pkg_deps(pkg, upgrade = TRUE, dependencies = NA)
```
## Arguments

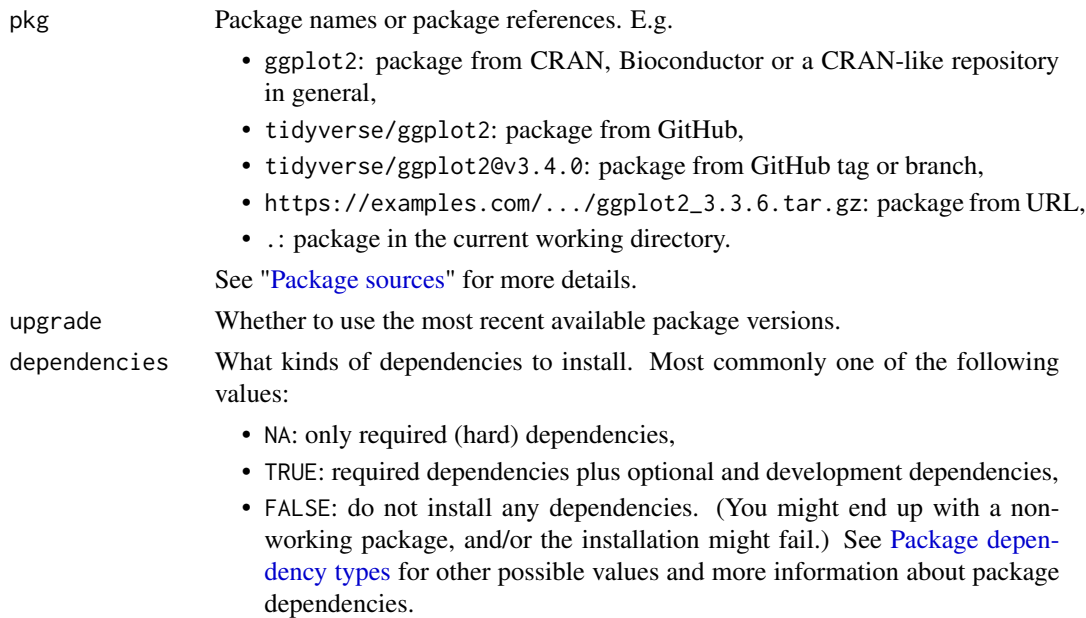

### Value

A data frame with the dependency data, it includes pkg as well. It has the following columns. include\_docs("pkgdepends", "docs/resolution-result.rds")

### Examples

pkg\_deps("dplyr")

For a package on GitHub:

pkg\_deps("r-lib/callr")

### <span id="page-31-0"></span>See Also

Other package functions: [lib\\_status\(](#page-12-1)), [pak\(](#page-25-1)), [pkg\\_deps\\_tree\(](#page-32-1)), [pkg\\_download\(](#page-33-1)), [pkg\\_install\(](#page-35-1)), [pkg\\_remove\(](#page-37-1)), [pkg\\_status\(](#page-39-1)), [pkg\\_sysreqs\(](#page-39-2))

<span id="page-31-1"></span>pkg\_deps\_explain *Explain how a package depends on other packages*

### Description

Extract dependency chains from pkg to deps.

### Usage

```
pkg_deps_explain(pkg, deps, upgrade = TRUE, dependencies = NA)
```
### Arguments

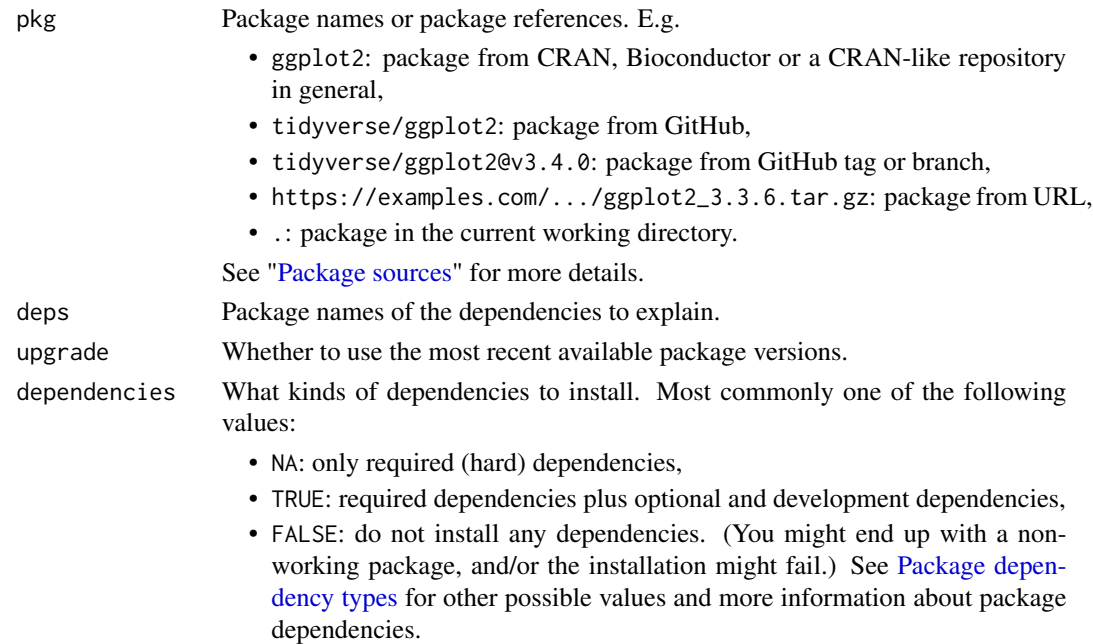

### Details

This function is similar to [pkg\\_deps\\_tree\(\)](#page-32-1), but its output is easier to read if you are only interested is certain packages (deps).

#### Value

A named list with a print method. First entries are the function arguments: pkg, deps, dependencies, the last one is paths and it contains the results in a named list, the names are the package names in deps.

<span id="page-32-0"></span>pkg\_deps\_tree 33

### Examples

How does dplyr depend on rlang?

```
pkg_deps_explain("dplyr", "rlang")
```
How does the GH version of usethis depend on cli and ps?

```
pkg_deps_explain("r-lib/usethis", c("cli", "ps"))
```
<span id="page-32-1"></span>pkg\_deps\_tree *Draw the dependency tree of a package*

### Description

Draw the dependency tree of a package

### Usage

pkg\_deps\_tree(pkg, upgrade = TRUE, dependencies = NA)

### Arguments

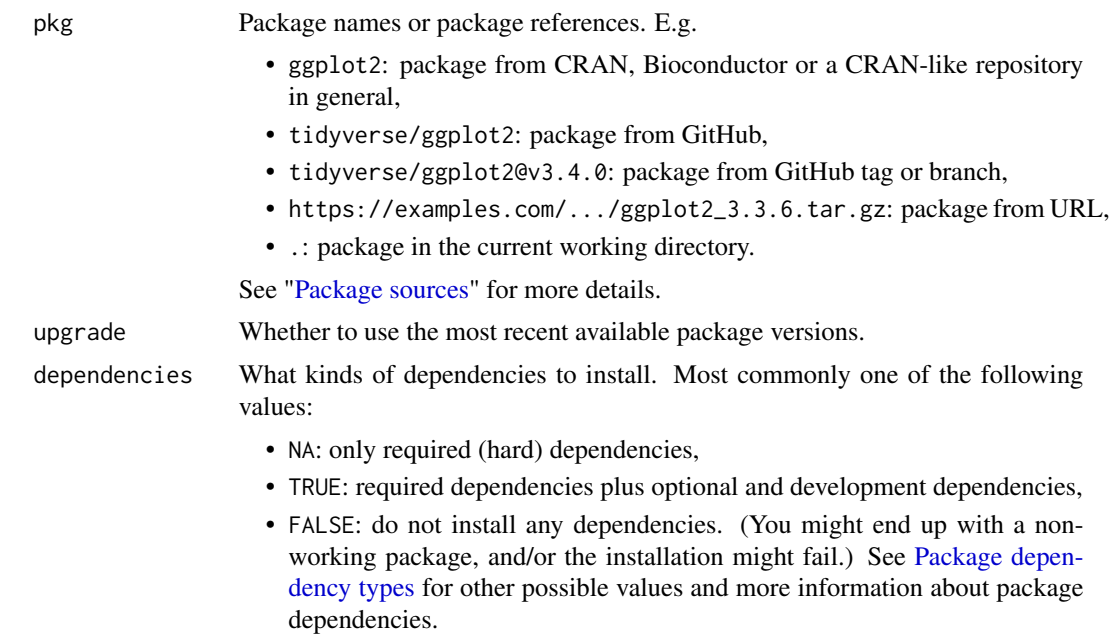

### Value

The same data frame as [pkg\\_deps\(\)](#page-30-1), invisibly.

#### <span id="page-33-0"></span>Examples

```
pkg_deps_tree("dplyr")
```
pkg\_deps\_tree("r-lib/usethis")

### See Also

Other package functions: [lib\\_status\(](#page-12-1)), [pak\(](#page-25-1)), [pkg\\_deps\(](#page-30-1)), [pkg\\_download\(](#page-33-1)), [pkg\\_install\(](#page-35-1)), [pkg\\_remove\(](#page-37-1)), [pkg\\_status\(](#page-39-1)), [pkg\\_sysreqs\(](#page-39-2))

<span id="page-33-1"></span>pkg\_download *Download a package and its dependencies*

### Description

TODO: explain result

#### Usage

```
pkg_download(
  pkg,
  dest\_dir = "."dependencies = FALSE,
 platforms = NULL,
  r_versions = NULL
)
```
### Arguments

pkg Package names or package references. E.g.

- ggplot2: package from CRAN, Bioconductor or a CRAN-like repository in general,
- tidyverse/ggplot2: package from GitHub,
- tidyverse/ggplot2@v3.4.0: package from GitHub tag or branch,
- https://examples.com/.../ggplot2\_3.3.6.tar.gz: package from URL,
- .: package in the current working directory.

See ["Package sources"](#page-25-3) for more details.

dest\_dir Destination directory for the packages. If it does not exist, then it will be created. dependencies What kinds of dependencies to install. Most commonly one of the following values:

- NA: only required (hard) dependencies,
- TRUE: required dependencies plus optional and development dependencies,

<span id="page-34-0"></span>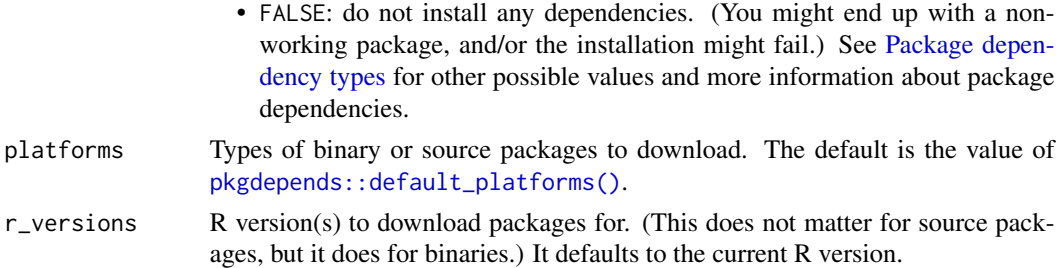

### Value

Data frame with information about the downloaded packages, invisibly. Columns: include\_docs("pkgdepends", "docs/download-result.rds")

### Examples

```
dl <- pkg_download("forcats")
```
### dl

dl\$fulltarget

pkg\_download("r-lib/pak", platforms = "source")

### See Also

```
Other package functions: lib_status(), pak(), pkg_deps_tree(), pkg_deps(), pkg_install(),
pkg_remove(), pkg_status(), pkg_sysreqs()
```
pkg\_history *Query the history of a CRAN package*

### **Description**

Query the history of a CRAN package

### Usage

```
pkg_history(pkg)
```
#### **Arguments**

pkg Package name.

### Value

A data frame, with one row per package version. The columns are the entries of the DESCRIPTION files in the released package versions.

### Examples

pkg\_history("ggplot2")

<span id="page-35-1"></span>pkg\_install *Install packages*

## Description

Install one or more packages and their dependencies into a single package library.

### Usage

```
pkg_install(
  pkg,
  lib = .libPaths()[[1L]],
  upgrade = FALSE,ask = interactive(),
  dependencies = NA
\mathcal{L}
```
### Arguments

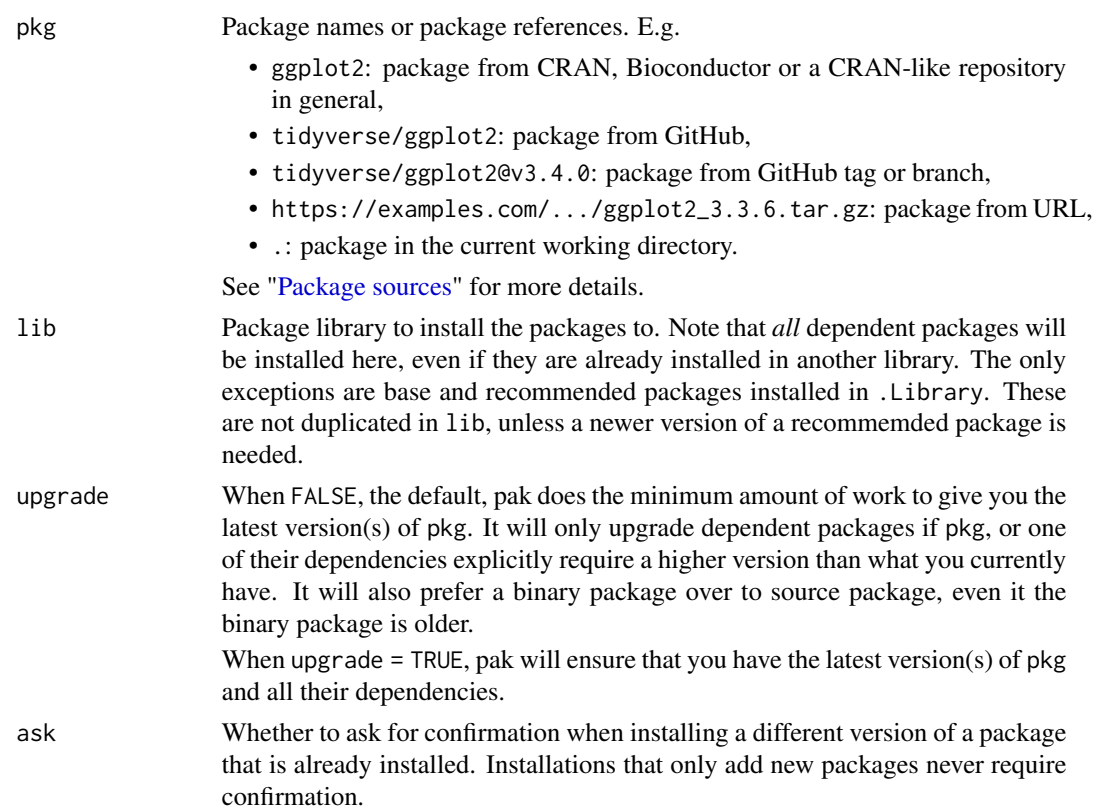

<span id="page-35-0"></span>

- <span id="page-36-0"></span>• NA: only required (hard) dependencies,
- TRUE: required dependencies plus optional and development dependencies,
- FALSE: do not install any dependencies. (You might end up with a nonworking package, and/or the installation might fail.) See [Package depen](#page-25-2)[dency types](#page-25-2) for other possible values and more information about package dependencies.

#### Value

(Invisibly) A data frame with information about the installed package(s).

### Examples

```
pkg_install("dplyr")
```
Upgrade dplyr and all its dependencies:

pkg\_install("dplyr", upgrade = TRUE)

Install the development version of dplyr:

pkg\_install("tidyverse/dplyr")

Switch back to the CRAN version. This will be fast because pak will have cached the prior install.

```
pkg_install("dplyr")
```
### See Also

```
Get started with pak, Package sources, FAQ, The dependency solver.
Other package functions: lib_status(), pak(), pkg_deps_tree(), pkg_deps(), pkg_download(),
pkg_remove(), pkg_status(), pkg_sysreqs()
```
pkg\_name\_check *Check if an R package name is available*

### **Description**

Additionally, look up the candidate name in a number of dictionaries, to make sure that it does not have a negative meaning.

#### Usage

```
pkg_name_check(name, dictionaries = NULL)
```
### <span id="page-37-0"></span>Arguments

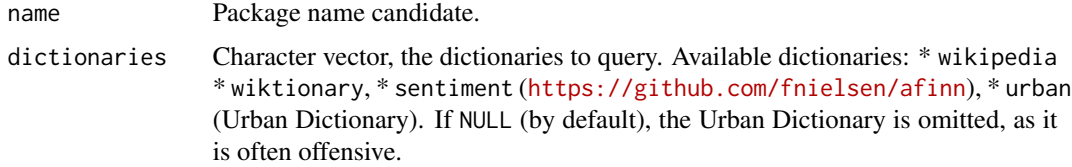

### Details

#### Valid package name check:

Check the validity of name as a package name. See 'Writing R Extensions' for the allowed package names. Also checked against a list of names that are known to cause problems.

#### CRAN checks:

Check name against the names of all past and current packages on CRAN, including base and recommended packages.

#### Bioconductor checks:

Check name against all past and current Bioconductor packages.

#### Profanity check:

Check name with <https://www.purgomalum.com/service/containsprofanity> to make sure it is not a profanity.

#### Dictionaries:

See the dictionaries argument.

### Value

pkg\_name\_check object with a custom print method.

### Examples

```
pkg_name_check("sicily")
```
<span id="page-37-1"></span>pkg\_remove *Remove installed packages*

### Description

Remove installed packages

### Usage

pkg\_remove(pkg, lib = .libPaths()[[1L]])

### <span id="page-38-0"></span>pkg\_search 39

### Arguments

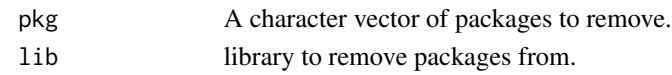

### Value

Nothing.

### See Also

Other package functions: [lib\\_status\(](#page-12-1)), [pak\(](#page-25-1)), [pkg\\_deps\\_tree\(](#page-32-1)), [pkg\\_deps\(](#page-30-1)), [pkg\\_download\(](#page-33-1)), [pkg\\_install\(](#page-35-1)), [pkg\\_status\(](#page-39-1)), [pkg\\_sysreqs\(](#page-39-2))

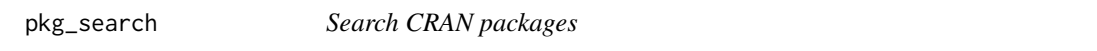

### Description

Search the indexed database of current CRAN packages. It uses the pkgsearch package. See that package for more details and also [pkgsearch::pkg\\_search\(\)](#page-0-0) for pagination, more advanced searching, etc.

### Usage

pkg\_search(query, ...)

#### Arguments

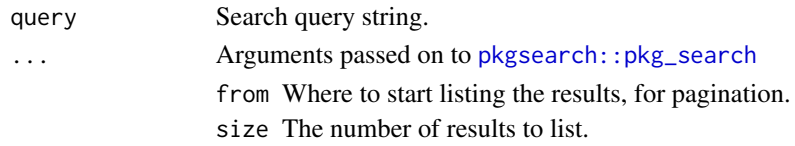

### Value

A data frame, that is also a pak\_search\_result object with a custom print method. To see the underlying table, you can use [] to drop the extra classes. See examples below.

### Examples

Simple search

pkg\_search("survival")

See the underlying data frame

psro <- pkg\_search("ropensci") psro[]

<span id="page-39-1"></span><span id="page-39-0"></span>

### Description

Display installed locations of a package

#### Usage

pkg\_status(pkg, lib = .libPaths())

### Arguments

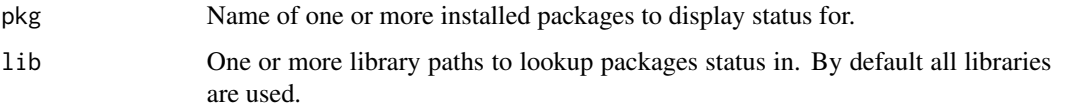

### Value

Data frame with data about installations of pkg. include\_docs("pkgdepends", "docs/lib-status-return.rds")

### Examples

pkg\_status("MASS")

### See Also

```
Other package functions: lib_status(), pak(), pkg_deps_tree(), pkg_deps(), pkg_download(),
pkg_install(), pkg_remove(), pkg_sysreqs()
```
<span id="page-39-2"></span>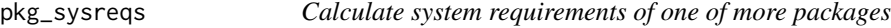

### Description

Calculate system requirements of one of more packages

#### Usage

```
pkg_sysreqs(pkg, upgrade = TRUE, dependencies = NA, sysreqs_platform = NULL)
```
### <span id="page-40-0"></span>Arguments

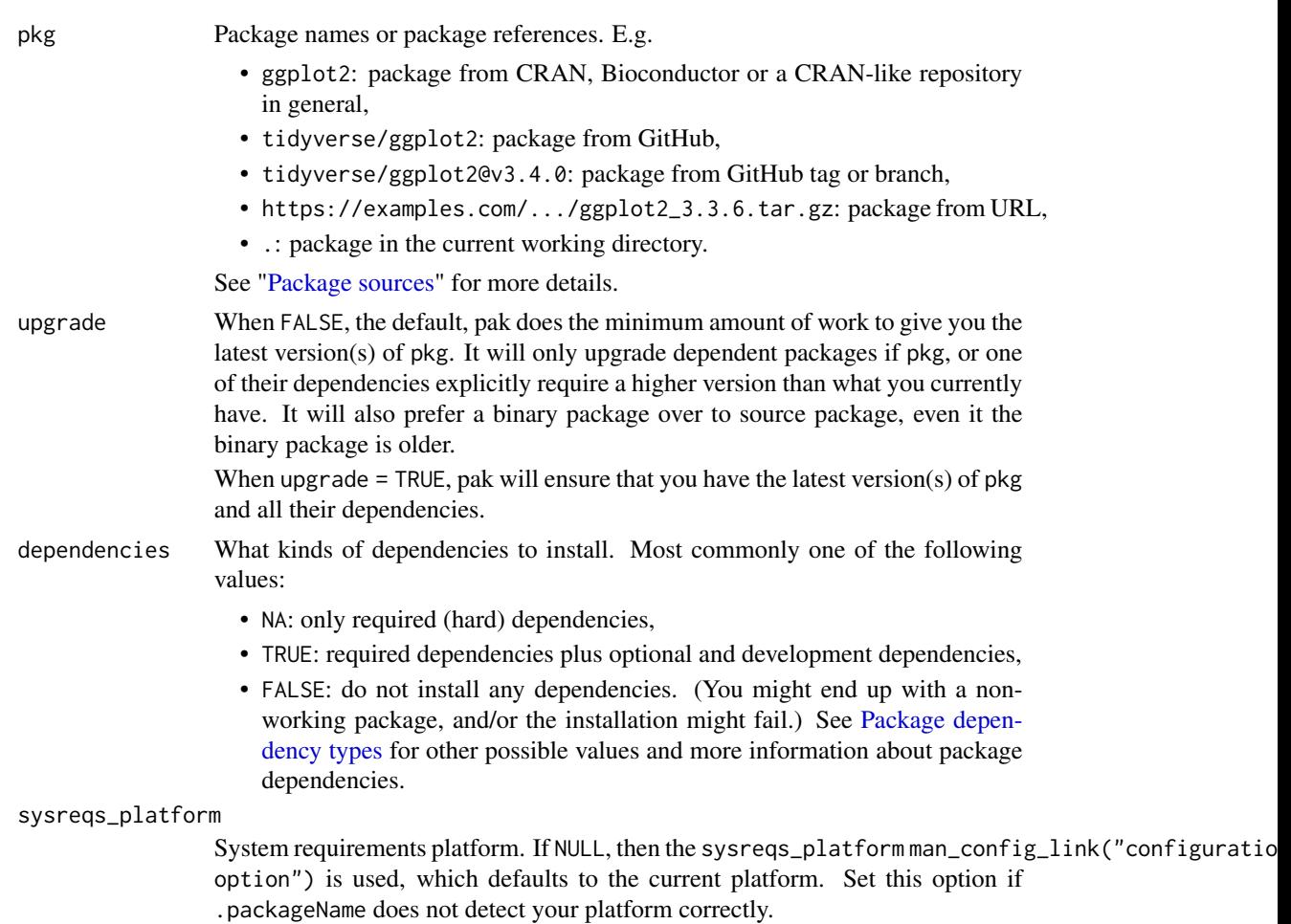

### Value

List with entries:

- os: character string. Operating system.
- distribution: character string. Linux distribution, NA if the OS is not Linux.
- version: character string. Distribution version, NA is the OS is not Linux.
- pre\_install: character vector. Commands to run before the installation of system packages.
- install\_scripts: character vector. Commands to run to install the system packages.
- post\_install: character vector. Commands to run after the installation of system packages.
- packages: data frame. Information about the system packages that are needed. It has columns:
	- sysreq: string, cross-platform name of the system requirement.
	- packages: list column of character vectors. The names of the R packages that have this system requirement.
- <span id="page-41-0"></span>– pre\_install: list column of character vectors. Commands run before the package installation for this system requirement.
- system\_packages: list column of character vectors. Names of system packages to install.
- post\_install: list column of character vectors. Commands run after the package installation for this system requirement.

### See Also

Other package functions: [lib\\_status\(](#page-12-1)), [pak\(](#page-25-1)), [pkg\\_deps\\_tree\(](#page-32-1)), [pkg\\_deps\(](#page-30-1)), [pkg\\_download\(](#page-33-1)), [pkg\\_install\(](#page-35-1)), [pkg\\_remove\(](#page-37-1)), [pkg\\_status\(](#page-39-1))

Other system requirements functions: [sysreqs\\_check\\_installed\(](#page-49-1)), [sysreqs\\_db\\_list\(](#page-50-1)), [sysreqs\\_db\\_match\(](#page-51-1)), [sysreqs\\_db\\_update\(](#page-52-1)), [sysreqs\\_is\\_supported\(](#page-53-1)), [sysreqs\\_list\\_system\\_packages\(](#page-53-2)), [sysreqs\\_platforms\(](#page-54-1))

<span id="page-41-1"></span>ppm\_has\_binaries *Does PPM build binary packages for the current platform?*

### Description

Does PPM build binary packages for the current platform?

#### Usage

```
ppm_has_binaries()
```
#### Value

TRUE or FALSE.

### See Also

The 'pkgcache and Posit Package Manager on Linux' article at <https://r-lib.github.io/pkgcache/>. Other PPM functions: [ppm\\_platforms\(](#page-42-1)), [ppm\\_r\\_versions\(](#page-43-1)), [ppm\\_repo\\_url\(](#page-42-2)), [ppm\\_snapshots\(](#page-44-1))

### Examples

```
system_r_platform()
ppm_has_binaries()
```
<span id="page-42-1"></span><span id="page-42-0"></span>

### Description

List all platforms supported by Posit Package Manager (PPM)

#### Usage

```
ppm_platforms()
```
### Value

Data frame with columns:

- name: platform name, this is essentially an identifier,
- os: operating system, linux, windows or macOS currently,
- binary\_url: the URL segment of the binary repository URL of this platform, see [ppm\\_snapshots\(\)](#page-44-1).
- distribution: for Linux platforms the name of the distribution,
- release: for Linux platforms, the name of the release,
- binaries: whether PPM builds binaries for this platform.

### See Also

The 'pkgcache and Posit Package Manager on Linux' article at <https://r-lib.github.io/pkgcache/>. Other PPM functions: [ppm\\_has\\_binaries\(](#page-41-1)), [ppm\\_r\\_versions\(](#page-43-1)), [ppm\\_repo\\_url\(](#page-42-2)), [ppm\\_snapshots\(](#page-44-1))

#### Examples

ppm\_platforms()

<span id="page-42-2"></span>ppm\_repo\_url *Returns the current Posit Package Manager (PPM) repository URL*

### Description

Returns the current Posit Package Manager (PPM) repository URL

#### Usage

ppm\_repo\_url()

#### <span id="page-43-0"></span>Details

This URL has the form {base}/{repo}, e.g. https://packagemanager.posit.co/all.

To configure a hosted PPM instance, set the PKGCACHE\_PPM\_URL environment variable to the base URL (e.g. https://packagemanager.posit.co).

To use [repo\\_add\(\)](#page-45-1) with PPM snapshots, you may also set the PKGCACHE\_PPM\_REPO environment variable to the name of the default repository.

On Linux, instead of setting these environment variables, you can also add a PPM repository to the repos option, see base:: $options()$ . In the environment variables are not set, then  $ppm_repo\_url()$ will try extract the PPM base URL and repository name from this option.

If the PKGCACHE\_PPM\_URL environment variable is not set, and the repos option does not contain a PPM URL (on Linux), then pak uses the public PPM instance at https://packagemanager.posit.co, with the cran repository.

### Value

String scalar, the repository URL of the configured PPM instance. If no PPM instance is configured, then the URL of the Posit Public Package Manager instance. It includes the repository name, e.g. https://packagemanager.posit.co/all.

### See Also

The 'pkgcache and Posit Package Manager on Linux' article at <https://r-lib.github.io/pkgcache/>.

[repo\\_resolve\(\)](#page-45-2) and [repo\\_add\(\)](#page-45-1) to find and configure PPM snapshots.

Other PPM functions: [ppm\\_has\\_binaries\(](#page-41-1)), [ppm\\_platforms\(](#page-42-1)), [ppm\\_r\\_versions\(](#page-43-1)), [ppm\\_snapshots\(](#page-44-1))

### Examples

ppm\_repo\_url()

<span id="page-43-1"></span>ppm\_r\_versions *List all R versions supported by Posit Package Manager (PPM)*

#### Description

List all R versions supported by Posit Package Manager (PPM)

#### Usage

ppm\_r\_versions()

#### Value

Data frame with columns:

• r\_version: minor R versions, i.e. version numbers containing the first two components of R versions supported by this PPM instance.

### <span id="page-44-0"></span>ppm\_snapshots 45

### See Also

The 'pkgcache and Posit Package Manager on Linux' article at <https://r-lib.github.io/pkgcache/>. Other PPM functions: [ppm\\_has\\_binaries\(](#page-41-1)), [ppm\\_platforms\(](#page-42-1)), [ppm\\_repo\\_url\(](#page-42-2)), [ppm\\_snapshots\(](#page-44-1))

#### Examples

ppm\_r\_versions()

<span id="page-44-1"></span>ppm\_snapshots *List all available Posit Package Manager (PPM) snapshots*

### Description

List all available Posit Package Manager (PPM) snapshots

#### Usage

ppm\_snapshots()

#### Details

The repository URL of a snapshot has the following form on Windows:

{base}/{repo}/{id}

where {base} is the base URL for PPM (see  $ppm_{repo\_url}()$ ) and {id} is either the date or id of the snapshot, or latest for the latest snapshot. E.g. these are equivalent:

```
https://packagemanager.posit.co/cran/5
https://packagemanager.posit.co/cran/2017-10-10
```
On a Linux distribution that has PPM support, the repository URL that contains the binary packages looks like this:

{base}/{repo}/\_\_linux\_\_/{binary\_url}/{id}

where {id} is as before, and {binary\_url} is a code name for a release of a supported Linux distribution. See the binary\_url column of the result of [ppm\\_platforms\(\)](#page-42-1) for these code names.

#### Value

Data frame with two columns:

- date: the time the snapshot was taken, a POSIXct vector,
- id: integer id of the snapshot, this can be used in the repository URL.

### <span id="page-45-0"></span>See Also

The 'pkgcache and Posit Package Manager on Linux' article at <https://r-lib.github.io/pkgcache/>. Other PPM functions: [ppm\\_has\\_binaries\(](#page-41-1)), [ppm\\_platforms\(](#page-42-1)), [ppm\\_r\\_versions\(](#page-43-1)), [ppm\\_repo\\_url\(](#page-42-2))

## Examples

ppm\_snapshots()

<span id="page-45-1"></span>repo\_add *Add a new CRAN-like repository*

### <span id="page-45-2"></span>Description

Add a new repository to the list of repositories that pak uses to look for packages.

### Usage

 $repo\_add(..., .list = NULL)$ 

repo\_resolve(spec)

### Arguments

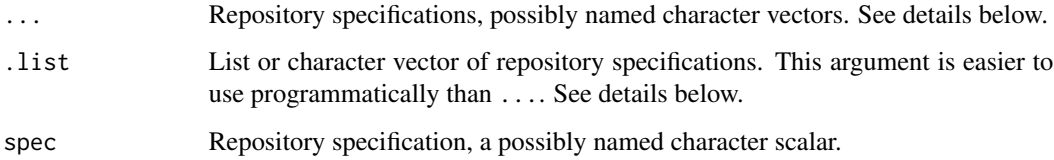

### Details

repo\_add() adds new repositories. It resolves the specified repositories using repo\_resolve() and then modifies the repos global option.

repo\_add() only has an effect in the current R session. If you want to keep your configuration between R sessions, then set the repos option to the desired value in your user or project. Rprofile file.

#### Value

repo\_resolve() returns a named character scalar, the URL of the repository.

#### repo\_add 47

#### Repository specifications

The format of a repository specification is a named or unnamed character scalar. If the name is missing, pak adds a name automatically. The repository named CRAN is the main CRAN repository, but otherwise names are informational.

Currently supported repository specifications:

• URL pointing to the root of the CRAN-like repository. Example:

https://cloud.r-project.org

- PPM@latest, PPM (Posit Package Manager, formerly RStudio Package Manager), the latest snapshot.
- PPM@<date>, PPM (Posit Package Manager, formerly RStudio Package Manager) snapshot, at the specified date.
- PPM@<package>-<version> PPM snapshot, for the day after the release of <version> of <package>.
- PPM@R-<version> PPM snapshot, for the day after R <version> was released.

Still works for dates starting from 2017-10-10, but now deprecated, because MRAN is discontinued:

- MRAN@<date>, MRAN (Microsoft R Application Network) snapshot, at the specified date.
- MRAN@<package>-<version> MRAN snapshot, for the day after the release of <version> of <package>.
- MRAN@R-<version> MRAN snapshot, for the day after R <version> was released.

Notes:

- See more about PPM at <https://packagemanager.posit.co/client/#/>.
- The RSPM@ prefix is still supported and treated the same way as PPM@.
- The MRAN service is now retired, see [https://techcommunity.microsoft.com/t5/azure-](https://techcommunity.microsoft.com/t5/azure-sql-blog/microsoft-r-application-network-retirement/ba-p/3707161)sql-blog/ [microsoft-r-application-network-retirement/ba-p/3707161](https://techcommunity.microsoft.com/t5/azure-sql-blog/microsoft-r-application-network-retirement/ba-p/3707161) for details.
- MRAN@... repository specifications now resolve to PPM, but note that PPM snapshots are only available from 2017-10-10. See more about this at https://posit.co/blog/migrating-from-mran-to-posit-pack
- All dates (or times) can be specified in the ISO 8601 format.
- If PPM does not have a snapshot available for a date, the next available date is used.
- Dates that are before the first, or after the last PPM snapshot will trigger an error.
- Unknown R or package versions will trigger an error.

#### Examples

```
repo_add(PPMdplyr100 = "PPM@dplyr-1.0.0")
repo_get()
repo_resolve("PPM@2020-01-21")
repo_resolve("PPM@dplyr-1.0.0")
repo_resolve("PPM@R-4.0.0")
```
### <span id="page-47-0"></span>See Also

Other repository functions: [repo\\_get\(](#page-47-1)), [repo\\_status\(](#page-48-1))

<span id="page-47-1"></span>repo\_get *Query the currently configured CRAN-like repositories*

### Description

pak uses the repos option, see [options\(\)](#page-0-0). It also automatically adds a CRAN mirror if none is set up, and the correct version of the Bioconductor repositories. See the cran\_mirror and bioc arguments.

#### Usage

```
repo_get(r_version = getRversion(), bioc = TRUE, cran_mirror = NULL)
```
### Arguments

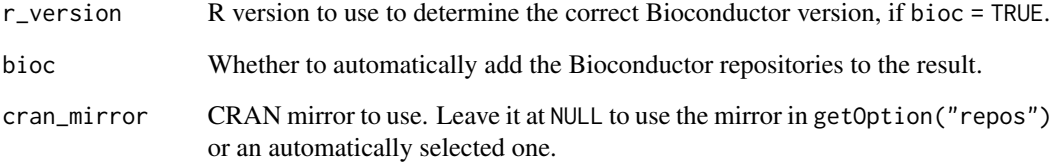

### Details

repo\_get() returns the table of the currently configured repositories.

### Examples

repo\_get()

### See Also

Other repository functions: [repo\\_add\(](#page-45-1)), [repo\\_status\(](#page-48-1))

<span id="page-48-1"></span><span id="page-48-0"></span>

### Description

It checks the status of the configured or supplied repositories.

### Usage

```
repo_status(
 platforms = NULL,
 r_version = getRversion(),
 bioc = TRUE,
  cran_mirror = NULL
)
repo_ping(
 platforms = NULL,
  r_version = getRversion(),
 bioc = TRUE,
 cran_mirror = NULL
)
```
### Arguments

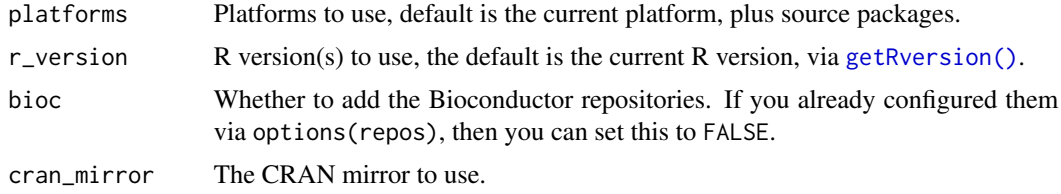

### Details

repo\_ping() is similar to repo\_status() but also prints a short summary of the data, and it returns its result invisibly.

#### Value

A data frame that has a row for every repository, on every queried platform and R version. It has these columns:

- name: the name of the repository. This comes from the names of the configured repositories in options("repos"), or added by pak. It is typically CRAN for CRAN, and the current Bioconductor repositories are BioCsoft, BioCann, BioCexp, BioCworkflows.
- url: base URL of the repository.
- bioc\_version: Bioconductor version, or NA for non-Bioconductor repositories.
- <span id="page-49-0"></span>• platform: platform, possible values are source, macos and windows currently.
- path: the path to the packages within the base URL, for a given platform and R version.
- r\_version: R version, one of the specified R versions.
- ok: Logical flag, whether the repository contains a metadata file for the given platform and R version.
- ping: HTTP response time of the repository in seconds. If the ok column is FALSE, then this columns in NA.
- error: the error object if the HTTP query failed for this repository, platform and R version.

### Examples

```
repo_status(
  platforms = c("windows", "macos"),
  r_{\text{r}} version = c("4.0", "4.1"))
```

```
repo_ping()
```
repo\_status()

### See Also

Other repository functions: [repo\\_add\(](#page-45-1)), [repo\\_get\(](#page-47-1))

```
sysreqs_check_installed
```
*Check if installed packages have all their system requirements*

### Description

sysreqs\_check\_installed() checks if the system requirements of all packages (or a subset of packages) are installed.

sysreqs\_fix\_installed() installs the missing system packages.

#### Usage

```
sysreqs_check_installed(packages = NULL, library = .libPaths()[1])
sysreqs_fix_installed(packages = NULL, library = .libPaths()[1])
```
#### Arguments

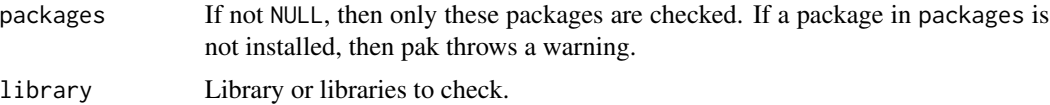

### <span id="page-50-0"></span>Details

These functions use the sysreqs\_platform configuration option, see man\_config\_link("Configuration"). Set this if pak does not detect your platform correctly.

#### Value

Data frame with a custom print and format method, and a pkg\_sysreqs\_check\_result class. Its columns are:

- system\_package: string, name of the required system package.
- installed: logical, whether the system package is correctly installed.
- packages: list column of character vectors. The names of the installed R packages that need this system package.
- pre\_install: list column of character vectors. Commands to run before the installation of the the system package.
- post\_install: list column of character vectors. Commands to run after the installation of the system package.

The data frame also have two attributes with additional data:

- sysreqs\_records: the raw system requirements records, and
- system\_packages: the list of the installed system packages.

sysreqs\_fix\_packages() returns the same value, but invisibly.

### See Also

Other system requirements functions: [pkg\\_sysreqs\(](#page-39-2)), [sysreqs\\_db\\_list\(](#page-50-1)), [sysreqs\\_db\\_match\(](#page-51-1)), [sysreqs\\_db\\_update\(](#page-52-1)), [sysreqs\\_is\\_supported\(](#page-53-1)), [sysreqs\\_list\\_system\\_packages\(](#page-53-2)), [sysreqs\\_platforms\(](#page-54-1))

#### Examples

# This only works on supported platforms sysreqs\_check\_installed()

<span id="page-50-1"></span>sysreqs\_db\_list *List contents of the system requirements DB, for a platform*

#### **Description**

It also tries to update the system dependency database, if it is outdated. (I.e. older than allowed in the metadata\_update\_after man\_config\_link("configuration option").

### Usage

sysreqs\_db\_list(sysreqs\_platform = NULL)

#### <span id="page-51-0"></span>Arguments

sysreqs\_platform

System requirements platform. If NULL, then the sysreqs\_platform man\_config\_link("configuration option") is used, which defaults to the current platform. Set this option if .packageName does not detect your platform correctly.

### Value

Data frame with columns:

- name: cross platform system dependency name in the database.
- patterns: one or more regular expressions to match to SystemRequirements fields.
- packages: one or more system package names to install.
- pre\_install: command(s) to run before installing the packages.
- post\_install:: command(s) to run after installing the packages.

#### See Also

Other system requirements functions: [pkg\\_sysreqs\(](#page-39-2)), [sysreqs\\_check\\_installed\(](#page-49-1)), [sysreqs\\_db\\_match\(](#page-51-1)), [sysreqs\\_db\\_update\(](#page-52-1)), [sysreqs\\_is\\_supported\(](#page-53-1)), [sysreqs\\_list\\_system\\_packages\(](#page-53-2)), [sysreqs\\_platforms\(](#page-54-1))

### Examples

```
sysreqs_db_list(sysreqs_platform = "ubuntu-22.04")
```
<span id="page-51-1"></span>sysreqs\_db\_match *Match system requirement descriptions to the database*

#### **Description**

In the usual workflow pak matches the SystemRequirements fields of the DESCRIPTION files to the database.

#### Usage

```
sysreqs_db_match(specs, sysreqs_platform = NULL)
```
#### Arguments

specs Character vector of system requirements descriptions.

sysreqs\_platform

System requirements platform. If NULL, then the sysreqs\_platform man\_config\_link("configuration option") is used, which defaults to the current platform. Set this option if .packageName does not detect your platform correctly.

### <span id="page-52-0"></span>Details

The sysreqs\_db\_match() function lets you match any string, and it is mainly useful for debugging.

#### Value

Data frame with columns:

- spec: the input specs.
- sysreq: name of the system library or tool.
- packages: system packages, list column of character vectors. Rarely it can be an empty string, e.g. if a pre\_install script performs the installation.
- pre\_install: list column of character vectors. Shell script(s) to run before the installation.
- post\_install: list column of character vectors. Shell script(s) to run after the installation.

### See Also

Other system requirements functions: [pkg\\_sysreqs\(](#page-39-2)), [sysreqs\\_check\\_installed\(](#page-49-1)), [sysreqs\\_db\\_list\(](#page-50-1)), [sysreqs\\_db\\_update\(](#page-52-1)), [sysreqs\\_is\\_supported\(](#page-53-1)), [sysreqs\\_list\\_system\\_packages\(](#page-53-2)), [sysreqs\\_platforms\(](#page-54-1))

### Examples

```
sysreqs_db_match(
  c("Needs libcurl", "Java, libssl"),
  sysreqs_platform = "ubuntu-22.04"
\mathcal{L}
```
<span id="page-52-1"></span>sysreqs\_db\_update *Update the cached copy of the system requirements database*

### **Description**

Update the cached copy of the system requirements database

#### Usage

```
sysreqs_db_update()
```
### Details

If the the cached copy is recent, then no update is attempted. See the metadata\_update\_after man\_config\_link("configuration option").

#### See Also

Other system requirements functions: [pkg\\_sysreqs\(](#page-39-2)), [sysreqs\\_check\\_installed\(](#page-49-1)), [sysreqs\\_db\\_list\(](#page-50-1)), [sysreqs\\_db\\_match\(](#page-51-1)), [sysreqs\\_is\\_supported\(](#page-53-1)), [sysreqs\\_list\\_system\\_packages\(](#page-53-2)), [sysreqs\\_platforms\(](#page-54-1)) <span id="page-53-1"></span><span id="page-53-0"></span>sysreqs\_is\_supported *Check if a platform has system requirements support*

### Description

Check if a platform has system requirements support

#### Usage

```
sysreqs_is_supported(sysreqs_platform = NULL)
```
#### Arguments

sysreqs\_platform

System requirements platform. If NULL, then the sysreqs\_platform man\_config\_link("configuration option") is used, which defaults to the current platform. Set this option if .packageName does not detect your platform correctly.

#### Value

Logical scalar.

### See Also

The sysreqs\_platform man\_config\_link("configuration option").

Other system requirements functions: [pkg\\_sysreqs\(](#page-39-2)), [sysreqs\\_check\\_installed\(](#page-49-1)), [sysreqs\\_db\\_list\(](#page-50-1)), [sysreqs\\_db\\_match\(](#page-51-1)), [sysreqs\\_db\\_update\(](#page-52-1)), [sysreqs\\_list\\_system\\_packages\(](#page-53-2)), [sysreqs\\_platforms\(](#page-54-1))

### Examples

sysreqs\_is\_supported()

<span id="page-53-2"></span>sysreqs\_list\_system\_packages *List installed system packages*

### Description

List installed system packages

### Usage

sysreqs\_list\_system\_packages()

### <span id="page-54-0"></span>Details

This function uses the sysreqs\_platform configuration option, see man\_config\_link("Configuration"). Set this if pak does not detect your platform correctly.

### Value

Data frame with columns:

- status. two or three characters, the notation of dpkg on Debian based systems. "ii" means the package is correctly installed. On RPM based systems it is always "ii" currently.
- package: name of the system package.
- version: installed version of the system package.
- capabilities: list column of character vectors, the capabilities provided by the package.

### See Also

Other system requirements functions: [pkg\\_sysreqs\(](#page-39-2)), [sysreqs\\_check\\_installed\(](#page-49-1)), [sysreqs\\_db\\_list\(](#page-50-1)), [sysreqs\\_db\\_match\(](#page-51-1)), [sysreqs\\_db\\_update\(](#page-52-1)), [sysreqs\\_is\\_supported\(](#page-53-1)), [sysreqs\\_platforms\(](#page-54-1))

#### Examples

```
sysreqs_list_system_packages()[1:10,]
```
<span id="page-54-1"></span>sysreqs\_platforms *List platforms with system requirements support*

#### Description

List platforms with system requirements support

### Usage

```
sysreqs_platforms()
```
#### Value

Data frame with columns:

- name: human readable OS name.
- os: OS name, e.g. linux.
- distribution: OS id, e.g. ubuntu or redhat.
- version: distribution version. A star means that all versions are supported, that are also supported by the vendor.
- update\_command: command to run to update the system package metadata.
- install\_command: command to run to install packages.
- query\_command: name of the tool to use to query system package information.

### <span id="page-55-0"></span>See Also

Other system requirements functions: [pkg\\_sysreqs\(](#page-39-2)), [sysreqs\\_check\\_installed\(](#page-49-1)), [sysreqs\\_db\\_list\(](#page-50-1)), [sysreqs\\_db\\_match\(](#page-51-1)), [sysreqs\\_db\\_update\(](#page-52-1)), [sysreqs\\_is\\_supported\(](#page-53-1)), [sysreqs\\_list\\_system\\_packages\(](#page-53-2))

#### Examples

sysreqs\_platforms()

System requirements *System requirements*

### **Description**

pak takes care of your system requirements.

### Introduction

Many R packages need external software to be present on the machine, otherwise they do not work, or not even load. For example the RPostgres R package uses the PostgreSQL client library, and by default dynamically links to it on Linux systems. This means that you (or the administrators of your system) need to install this library, typically in the form of a system package: libpq-dev on Ubuntu and Debian systems, or postgresql-server-devel or postgresql-devel on RedHat, Fedora, etc. systems.

The good news is that pak helps you with this: - it looks up the required system packages when installing R packages, - it checks if the required system packages are installed, and - it installs them automatically, if you are a superuser, or you can use password-less sudo to start a superuser shell.

In addition, pak also has some functions to query system requirements and system packages.

#### Requirements, supported platforms

Call pak::sysreqs\_platforms() to list all platforms that support system requirements:

pak::sysreqs\_platforms()

Call pak::sysreqs\_is\_supported() to see if your system is supported:

pak::sysreqs\_is\_supported()

This vignette was built on Ubuntu 22.04.2 LTS, which is a platform pak does support. So in the following you will see the output of the code.

#### R package installation

If you are using pak as a superuser, on a supported platform, then pak will look up system requirements, and install the missing ones. Here is an example:

pak::pkg\_install("RPostgres")

#### Running R as a regular user:

If you don't want to use R as the superuser, but you can set up sudo without a password, that works as well. pak will automatically detect the password-less sudo capability, and use it to install system packages, as needed.

If you run R as a regular (not root) user, and password-less sudo is not available, then pak will print the system requirements, but it will not try to install or update them. If you are installing source packages that need to link to system libraries, then their installation will probably fail, until you install these system packages. If you are installing binary R packages, then the installation typically succeeds, but you won't be able to load these packages into R, until you install the required system packages. Here is an example, on a system that does not have the required system package installed for RPostgres. If you are installing a source R package, the installation already fails:

```
pak::pkg_install("RPostgres?source")
```
On the other hand, if you are installing binary packages, e.g. from the Posit Package Manager, then the installation typically succeeds, but then loading the package fails:

pak::pkg\_install("RPostgres") library(RPostgres)

#### Query system requirements without installation

If you only want to query system requirements, without installing any packages, use the pkg\_sysreqs() function. This is similar to pkg\_deps() but in addition to looking up package dependencies, it also looks up system dependencies, and only reports the latter:

pak::pkg\_sysreqs(c("curl", "xml2", "devtools", "CHRONOS"))

See the manual of pkg\_sysreqs() to see how to programmatically extract information from its return value.

#### Other queries

In addition to the automatic system package lookup and installation, pak also has some other functions to help you with system dependencies. The sysreqs\_db\_list() function lists all system requirements pak knows about.

```
pak::sysreqs_db_list()
```
sysreqs\_db\_match() manually matches SystemREquirements fields againts these system requirements:

sq <- pak::sysreqs\_db\_match("Needs libcurl and also Java.") sq

sq[[1]]\$packages

You can also use it to query system requirements for other platfosm:

```
sqrhel9 <- pak::sysreqs_db_match("Needs libcurl and also Java.", "redhat-9")
sqrhel9
```
sqrhel9[[1]]\$packages

sysreqs\_list\_system\_packages() is a cross-platform way of listing all installed system packages and capabilities:

pak::sysreqs\_list\_system\_packages()

sysreqs\_check\_installed() is a handy function that checks if all system requirements are installed for some or all R packages that are installed in your library:

```
pak::sysreqs_check_installed()
```
sysreqs\_fix\_installed() goes one step further and also tries to install the missing system requirements.

#### Build-time and run-time dependencies

The system requirements database that pak uses does not currently differentiate between build-time and run-time dependencies. A build-time dependency is a system package that you need when *installing* an R package from source. A run-time dependency is a system package that you need when *using* an R package. Most Linux distribution create (at least) two packages for each software library: a runtime package and a development package. For an R package that uses such a software library, the runtime package is a run-time dependency and the development package is a build-time dependency. However, pak does not currently know the difference between build-time and run-time dependencies, and it will install both types of dependencies, always. This means that pak usually installs system packages that are not strictly necessary. These are typically development packages of libraries, i.e. header files, and typically do not cause any issues. If you are short on disk space, then you can try removing them.

#### How it works

pak uses the database of system requirements at <https://github.com/rstudio/r-system-requirements>. It has its own copy of the database embedded into the package, and it also tries to download updated versions of the database from GitHub, if its current copy is older than one day. You can explicitly update the database from GitHub using the sysreqs\_db\_update() function.

For CRAN packages, it downloads the SystemRequirements fields from [https://cran2.r-pkg.](https://cran2.r-pkg.org/metadata/) [org/metadata/](https://cran2.r-pkg.org/metadata/), which is a database updated daily. For Bioconductor packages, it downloads then from GitHub. (We are planning on moving CRAN database to GitHub as well.)

### System requirements 59

For packages sources that require pak to obtain a package DESCRIPTION file (e.g. github::, git::, etc.), pak obtains SystemRequirements directly from the DESCRIPTION file.

Once having the SystemRequirements fields, pak matches them to the database, to obtain the cacnonized list of system requirements.

Then pak queries the local platform, to see the exact system packages needed. It also queries the installed system packages, to avoid trying to install system packages that are already installed.

#### **Configuration**

There are several pak configuration options you can use to adjust how system requirements are handled. We will list some of them here, please see the options with a sysreqs prefix in the ?pak-config manual page for a complete and current list.

- sysreqs: whether to install system requirements. The default is TRUE if the platform is supported and the user can install system packages, either because it is the superuser, or via sudo. If it is FALSE (or the user cannot install system packages), but the platform is supported, system requirements are printed, but not installed.
- sysreqs\_db\_update: whether to try to update the system requirements database from GitHub.
- sysreqs\_db\_update\_timeout: timeout for the system requirements update from GitHub.
- sysreqs\_dry\_run: if TRUE then pak only prints the install commands, but does not actually run them.
- sysreqs\_platform: the platform name to use for determining system requirements. Defaults to the current platform. If you are using a Linux distribution that is compatible with some distribution that pak supports, then you can set this option manually. E.g. Ubuntu-based distros can set it to ubuntu-22.04, or the appropriate Ubuntu version.
- sysreqs\_sudo: whether to use sudo to install system packages. If this is not set, then pak tries to auto-detect if sudo is needed or not.
- sysreqs\_update: whether to try to update system packages that are already installed. pak does not know which version of a system package is required, and it does not try to update system packages by default. If you think that you need newer system packages, then you can set this option to TRUE.
- sysreqs\_verbose: whether to print the output of the system package installation commands. Useful for debugging, and it is TRUE by default in a CI environment.

### About other OSes

### Windows:

While the system requirements database has some information about system dependencies on Windows, pak does not use this information and it does not try to install system software on Windows. CRAN, PPM and Bioconductor have Windows binary packages available for the majority of R packages they serve, and these packages practically always link to system libraries statically, so they don't need any external software.

If you wish to compile Windows packages from source, then you need to install the appropriate version of Rtools, and possibly extra packages using the pacman tool of Rtools4x.

Rtools42 and newer Rtools versions bundle lots of libraries, so most likely no extra pacman packages are needed. Rtools40 has a leaner default installation, and you'll probably need to install packages manually: [https://github.com/r-windows/docs/blob/master/rtools40.](https://github.com/r-windows/docs/blob/master/rtools40.md#readme) [md#readme](https://github.com/r-windows/docs/blob/master/rtools40.md#readme)

We are planning on adding better Windows system software support to pak in the future.

### macOS:

pak does not currently have system requirement information for macOS. macOS is similar to Windows, in that most repositories will serve statically linked macOS binary packages that do not need system software.

If you do need to compile packages from source, then you possibly need to install some sytem libraries, either via Homebrew, or by downloading CRAN's static library builds from [https:](https://mac.r-project.org/bin/) [//mac.r-project.org/bin/](https://mac.r-project.org/bin/)

We are planning on adding better macOS system software support to pak in the future.

system\_r\_platform *R platforms*

#### Description

R platforms

#### Usage

```
system_r_platform()
```
system\_r\_platform\_data()

#### Details

system\_r\_platform() detects the platform of the current R version. system\_r\_platform\_data() is similar, but returns the raw data instead of a character scalar.

By default pak works with source packages and binary packages for the current platform. You can change this, by providing different platform names in the [pkg.platforms](#page-26-1) option or the [PKG\\_PLATFORMS](#page-26-1) environment variable.

This option may contain the following platform names:

- "source" for source packages,
- "macos" for macOS binaries that are appropriate for the R versions pak is working with. Packages for incompatible CPU architectures are dropped (defaulting to the CPU of the current macOS machine and x86\_64 on non-macOS systems). The macOS Darwin version is selected based on the CRAN macOS binaries. E.g. on R 3.5.0 macOS binaries are built for macOS El Capitan.
- "windows" for Windows binaries for the default CRAN architecture. This is currently Windows Vista for all supported R versions, but it might change in the future. The actual binary packages in the repository might support both 32 bit and 64 builds, or only one of them. In practice 32-bit only packages are very rare. CRAN builds before and including R 4.1 have both architectures, from R 4.2 they are 64 bit only. "windows" is an alias to i386+x86\_64-w64-mingw32 currently.

<span id="page-59-0"></span>

### <span id="page-60-0"></span>system\_r\_platform 61

- A platform string like R.version\$platform, but on Linux the name and version of the distribution are also included. Examples:
	- x86\_64-apple-darwin17.0: macOS High Sierra.
	- aarch64-apple-darwin20: macOS Big Sur on arm64.
	- x86\_64-w64-mingw32: 64 bit Windows.
	- i386-w64-mingw32: 32 bit Windows.
	- $-$  i386+x86\_64-w64-mingw32: 64 bit + 32 bit Windows.
	- i386-pc-solaris2.10: 32 bit Solaris. (Some broken 64 Solaris builds might have the same platform string, unfortunately.)
	- x86\_64-pc-linux-gnu-debian-10: Debian Linux 10 on x86\_64.
	- x86\_64-pc-linux-musl-alpine-3.14.1: Alpine Linux.
	- x86\_64-pc-linux-gnu-unknown: Unknown Linux Distribution on x86\_64.
	- s390x-ibm-linux-gnu-ubuntu-20.04: Ubuntu Linux 20.04 on S390x.
	- amd64-portbld-freebsd12.1: FreeBSD 12.1 on x86\_64.

#### Value

system\_r\_platform() returns a character scalar.

system\_r\_platform\_data() returns a data frame with character scalar columns:

- cpu,
- vendor,
- $\bullet$  os,
- distribution (only on Linux),
- release (only on Linux),
- platform: the concatenation of the other columns, separated by a dash.

#### See Also

These function call [pkgcache::current\\_r\\_platform\(\)](#page-0-0) and [pkgcache::current\\_r\\_platform\\_data\(\)](#page-0-0).

#### Examples

```
system_r_platform()
system_r_platform_data()
```
<span id="page-61-1"></span><span id="page-61-0"></span>The dependency solver *Find the ideal set of packages and versions to install*

#### Description

pak contains a package dependency solver, that makes sure that the package source and version requirements of all packages are satisfied, before starting an installation. For CRAN and BioC packages this is usually automatic, because these repositories are generally in a consistent state. If packages depend on other other package sources, however, this is not the case.

#### Details

Here is an example of a conflict detected:

```
> pak::pkg_install(c("r-lib/pkgcache@conflict", "r-lib/cli@message"))
Error: Cannot install packages:
   pak::pkg_install(c("r-lib/pkgcache@conflict<br>ror: Cannot install packages:<br>* Cannot install `r-lib/pkgcache@conflict`.
      - Cannot install dependency r-lib/cli@main
   * Cannot install `r-lib/pkgcache@conflict`.<br>- Cannot install dependency r-lib/cli@mai<br>* Cannot install `r-lib/cli@main`.
- Conflicts r-lib/cli@message
```
r-lib/pkgcache@conflict depends on the main branch of r-lib/cli, whereas, we explicitly requested the message branch. Since it cannot install both versions into a single library, pak quits.

When pak considers a package for installation, and the package is given with its name only, (e.g. as a dependency of another package), then the package may have *any* package source. This is necessary, because one R package library may contain only at most one version of a package with a given name.

pak's behavior is best explained via an example. Assume that you are installing a local package (see below), e.g.  $local::.$ , and the local package depends on pkgA and user/pkgB, the latter being a package from GitHub (see below), and that pkgA also depends on pkgB. Now pak must install pkgB *and* user/pkgB. In this case pak interprets pkgB as a package from any package source, instead of a standard package, so installing user/pkgB satisfies both requirements.

Note that that cran::pkgB and user/pkgB requirements result a conflict that pak cannot resolve. This is because the first one *must* be a CRAN package, and the second one *must* be a GitHub package, and two different packages with the same cannot be installed into an R package library.

# <span id="page-62-0"></span>**Index**

∗ PPM functions ppm\_has\_binaries, [42](#page-41-0) ppm\_platforms, [43](#page-42-0) ppm\_r\_versions, [44](#page-43-0) ppm\_repo\_url, [43](#page-42-0) ppm\_snapshots, [45](#page-44-0) ∗ library functions lib\_status, [13](#page-12-0) ∗ local package trees local\_deps, [14](#page-13-0) local\_deps\_explain, [15](#page-14-0) local\_install, [15](#page-14-0) local\_install\_deps, [17](#page-16-0) local\_install\_dev\_deps, [18](#page-17-0) local\_package\_trees, [19](#page-18-0) pak, [26](#page-25-0) ∗ lock files lockfile\_create, [22](#page-21-0) lockfile\_install, [23](#page-22-0) ∗ package functions lib\_status, [13](#page-12-0) pak, [26](#page-25-0) pkg\_deps, [31](#page-30-0) pkg\_deps\_tree, [33](#page-32-0) pkg\_download, [34](#page-33-0) pkg\_install, [36](#page-35-0) pkg\_remove, [38](#page-37-0) pkg\_status, [40](#page-39-0) pkg\_sysreqs, [40](#page-39-0) ∗ pak housekeeping pak\_cleanup, [28](#page-27-0) pak\_sitrep, [30](#page-29-0) ∗ repository functions repo\_add, [46](#page-45-0) repo\_get, [48](#page-47-0) repo\_status, [49](#page-48-0) ∗ system requirements functions pkg\_sysreqs, [40](#page-39-0) sysreqs\_check\_installed, [50](#page-49-0)

sysreqs\_db\_list, [51](#page-50-0) sysreqs\_db\_match, [52](#page-51-0) sysreqs\_db\_update, [53](#page-52-0) sysreqs\_is\_supported, [54](#page-53-0) sysreqs\_list\_system\_packages, [54](#page-53-0) sysreqs\_platforms, [55](#page-54-0) base::options(), *[27](#page-26-0)*, *[44](#page-43-0)* cache\_clean *(*cache\_summary*)*, [3](#page-2-0) cache\_delete *(*cache\_summary*)*, [3](#page-2-0) cache\_list *(*cache\_summary*)*, [3](#page-2-0) cache\_summary, [3](#page-2-0) FAQ, [5,](#page-4-0) *[37](#page-36-0)* Get started with pak, [6,](#page-5-0) *[26](#page-25-0)*, *[37](#page-36-0)* getRversion(), *[49](#page-48-0)* Great pak features, [9](#page-8-0) handle\_package\_not\_found, [11](#page-10-0) installation, *[10](#page-9-0)* Installing pak, [12](#page-11-0) lib\_status, [13,](#page-12-0) *[27](#page-26-0)*, *[32](#page-31-0)*, *[34,](#page-33-0) [35](#page-34-0)*, *[37](#page-36-0)*, *[39,](#page-38-0) [40](#page-39-0)*, *[42](#page-41-0)* local\_deps, [14,](#page-13-0) *[15](#page-14-0)*, *[17](#page-16-0)[–19](#page-18-0)*, *[27](#page-26-0)* local\_deps\_explain, *[14](#page-13-0)*, [15,](#page-14-0) *[17](#page-16-0)[–19](#page-18-0)*, *[27](#page-26-0)* local\_deps\_tree *(*local\_deps*)*, [14](#page-13-0) local\_dev\_deps *(*local\_deps*)*, [14](#page-13-0) local\_dev\_deps\_explain *(*local\_deps\_explain*)*, [15](#page-14-0) local\_dev\_deps\_tree *(*local\_deps*)*, [14](#page-13-0) local\_install, *[14,](#page-13-0) [15](#page-14-0)*, [15,](#page-14-0) *[18,](#page-17-0) [19](#page-18-0)*, *[27](#page-26-0)* local\_install(), *[19](#page-18-0)* local\_install\_deps, *[14,](#page-13-0) [15](#page-14-0)*, *[17](#page-16-0)*, [17,](#page-16-0) *[19](#page-18-0)*, *[27](#page-26-0)* local\_install\_deps(), *[19](#page-18-0)* local\_install\_dev\_deps, *[14,](#page-13-0) [15](#page-14-0)*, *[17,](#page-16-0) [18](#page-17-0)*, [18,](#page-17-0) *[19](#page-18-0)*, *[27](#page-26-0)* local\_install\_dev\_deps(), *[18,](#page-17-0) [19](#page-18-0)*, *[26,](#page-25-0) [27](#page-26-0)* local\_package\_trees, *[14,](#page-13-0) [15](#page-14-0)*, *[17](#page-16-0)[–19](#page-18-0)*, [19,](#page-18-0) *[27](#page-26-0)*

```
local_system_requirements, 20
lockfile_create, 22, 23
lockfile_create(), 23
lockfile_install, 23, 23
lockfile_install(), 22
```
meta\_clean *(*meta\_summary*)*, [24](#page-23-0) meta\_list *(*meta\_summary*)*, [24](#page-23-0) meta\_summary, [24](#page-23-0) meta\_update *(*meta\_summary*)*, [24](#page-23-0)

options(), *[48](#page-47-0)*

Package dependency types, *[14–](#page-13-0)[16](#page-15-0)*, *[18,](#page-17-0) [19](#page-18-0)*, *[23](#page-22-0)*, [26,](#page-25-0) *[31](#page-30-0)[–33](#page-32-0)*, *[35](#page-34-0)*, *[37](#page-36-0)*, *[41](#page-40-0)* Package sources, *[22](#page-21-0)*, [26,](#page-25-0) *[31–](#page-30-0)[34](#page-33-0)*, *[36,](#page-35-0) [37](#page-36-0)*, *[41](#page-40-0)* pak, *[14,](#page-13-0) [15](#page-14-0)*, *[17](#page-16-0)[–19](#page-18-0)*, [26,](#page-25-0) *[32](#page-31-0)*, *[34,](#page-33-0) [35](#page-34-0)*, *[37](#page-36-0)*, *[39,](#page-38-0) [40](#page-39-0)*, *[42](#page-41-0)* pak configuration, [27](#page-26-0) pak package sources, *[26](#page-25-0)* pak-config *(*pak configuration*)*, [27](#page-26-0) pak\_cleanup, [28,](#page-27-0) *[30](#page-29-0)* pak\_install\_extra, [29](#page-28-0) pak\_setup, [29](#page-28-0) pak\_sitrep, *[28](#page-27-0)*, [30](#page-29-0) pak\_update, [30](#page-29-0) pkg.platforms, *[60](#page-59-0)* pkg\_deps, *[14](#page-13-0)*, *[27](#page-26-0)*, [31,](#page-30-0) *[34,](#page-33-0) [35](#page-34-0)*, *[37](#page-36-0)*, *[39,](#page-38-0) [40](#page-39-0)*, *[42](#page-41-0)* pkg\_deps(), *[33](#page-32-0)* pkg\_deps\_explain, [32](#page-31-0) pkg\_deps\_explain(), *[15](#page-14-0)* pkg\_deps\_tree, *[14](#page-13-0)*, *[27](#page-26-0)*, *[32](#page-31-0)*, [33,](#page-32-0) *[35](#page-34-0)*, *[37](#page-36-0)*, *[39,](#page-38-0) [40](#page-39-0)*, *[42](#page-41-0)* pkg\_deps\_tree(), *[32](#page-31-0)* pkg\_download, *[14](#page-13-0)*, *[27](#page-26-0)*, *[32](#page-31-0)*, *[34](#page-33-0)*, [34,](#page-33-0) *[37](#page-36-0)*, *[39,](#page-38-0) [40](#page-39-0)*, *[42](#page-41-0)* pkg\_download(), *[24](#page-23-0)* pkg\_history, [35](#page-34-0) pkg\_install, *[14](#page-13-0)*, *[27](#page-26-0)*, *[32](#page-31-0)*, *[34,](#page-33-0) [35](#page-34-0)*, [36,](#page-35-0) *[39,](#page-38-0) [40](#page-39-0)*, *[42](#page-41-0)* pkg\_install(), *[24](#page-23-0)*, *[26,](#page-25-0) [27](#page-26-0)* pkg\_list *(*lib\_status*)*, [13](#page-12-0) pkg\_name\_check, [37](#page-36-0) PKG\_PLATFORMS, *[60](#page-59-0)* pkg\_remove, *[14](#page-13-0)*, *[27](#page-26-0)*, *[32](#page-31-0)*, *[34,](#page-33-0) [35](#page-34-0)*, *[37](#page-36-0)*, [38,](#page-37-0) *[40](#page-39-0)*, *[42](#page-41-0)* pkg\_search, [39](#page-38-0) pkg\_status, *[14](#page-13-0)*, *[27](#page-26-0)*, *[32](#page-31-0)*, *[34,](#page-33-0) [35](#page-34-0)*, *[37](#page-36-0)*, *[39](#page-38-0)*, [40,](#page-39-0) *[42](#page-41-0)* pkg\_sysreqs, *[14](#page-13-0)*, *[27](#page-26-0)*, *[32](#page-31-0)*, *[34,](#page-33-0) [35](#page-34-0)*, *[37](#page-36-0)*, *[39,](#page-38-0) [40](#page-39-0)*, [40,](#page-39-0) *[51](#page-50-0)[–56](#page-55-0)* pkg\_sysreqs(), *[20](#page-19-0)*

pkg\_system\_requirements *(*local\_system\_requirements*)*, [20](#page-19-0) pkgcache::current\_r\_platform(), *[61](#page-60-0)* pkgcache::current\_r\_platform\_data(), *[61](#page-60-0)* pkgdepends::default\_platforms(), *[35](#page-34-0)* pkgsearch::pkg\_search, *[39](#page-38-0)* pkgsearch::pkg\_search(), *[39](#page-38-0)* ppm\_has\_binaries, [42,](#page-41-0) *[43](#page-42-0)[–46](#page-45-0)* ppm\_platforms, *[42](#page-41-0)*, [43,](#page-42-0) *[44](#page-43-0)[–46](#page-45-0)* ppm\_platforms(), *[45](#page-44-0)* ppm\_r\_versions, *[42](#page-41-0)[–44](#page-43-0)*, [44,](#page-43-0) *[46](#page-45-0)* ppm\_repo\_url, *[42,](#page-41-0) [43](#page-42-0)*, [43,](#page-42-0) *[45,](#page-44-0) [46](#page-45-0)* ppm\_repo\_url(), *[45](#page-44-0)* ppm\_snapshots, *[42](#page-41-0)[–45](#page-44-0)*, [45](#page-44-0) ppm\_snapshots(), *[43](#page-42-0)*

```
repo_add, 46, 48, 50
repo_add(), 44
repo_get, 48, 48, 50
repo_ping (repo_status), 49
repo_resolve (repo_add), 46
repo_resolve(), 44
repo_status, 48, 49
```

```
sysreqs (System requirements), 56
sysreqs_check_installed, 42, 50, 52–56
sysreqs_db_list, 42, 51, 51, 53–56
sysreqs_db_match, 42, 51, 52, 52, 53–56
sysreqs_db_update, 42, 51–53, 53, 54–56
sysreqs_fix_installed
        (sysreqs_check_installed), 50
sysreqs_is_supported, 42, 51–53, 54, 55,
        56
sysreqs_list_system_packages, 42, 51–54,
        54, 56
sysreqs_platforms, 42, 51–55, 55
System requirements, 56
system_r_platform, 60
system_r_platform_data
        (system_r_platform), 60
```
The dependency solver, *[37](#page-36-0)*, [62](#page-61-0)